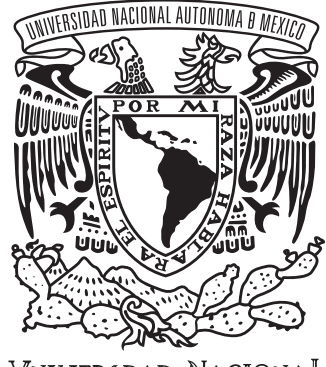

VNIVER4DAD NACIONAL AVPNYMA DE MEXICO

### UNIVERSIDAD NACIONAL AUTÓNOMA DE MÉXICO ESCUELA NACIONAL DE ARTES PLÁSTICAS

"El lenguaje visual y estructura de las interfaces interactivas y su aplicación a la imagen corporativa. La página WEB Haedong Kumdo"

> **Tesis** Que para obtener el título de: Licenciado en Diseño y Comunicación Visual.

> > Presenta: Gerardo Raymundo Flores Quiróz

> > Director de Tesis: Mtro. Manuel Elías López Monroy

> > > México, D.F. 2009

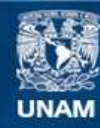

Universidad Nacional Autónoma de México

**UNAM – Dirección General de Bibliotecas Tesis Digitales Restricciones de uso**

#### **DERECHOS RESERVADOS © PROHIBIDA SU REPRODUCCIÓN TOTAL O PARCIAL**

Todo el material contenido en esta tesis esta protegido por la Ley Federal del Derecho de Autor (LFDA) de los Estados Unidos Mexicanos (México).

**Biblioteca Central** 

Dirección General de Bibliotecas de la UNAM

El uso de imágenes, fragmentos de videos, y demás material que sea objeto de protección de los derechos de autor, será exclusivamente para fines educativos e informativos y deberá citar la fuente donde la obtuvo mencionando el autor o autores. Cualquier uso distinto como el lucro, reproducción, edición o modificación, será perseguido y sancionado por el respectivo titular de los Derechos de Autor.

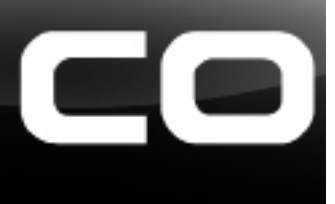

Z

#### ÍNDICE

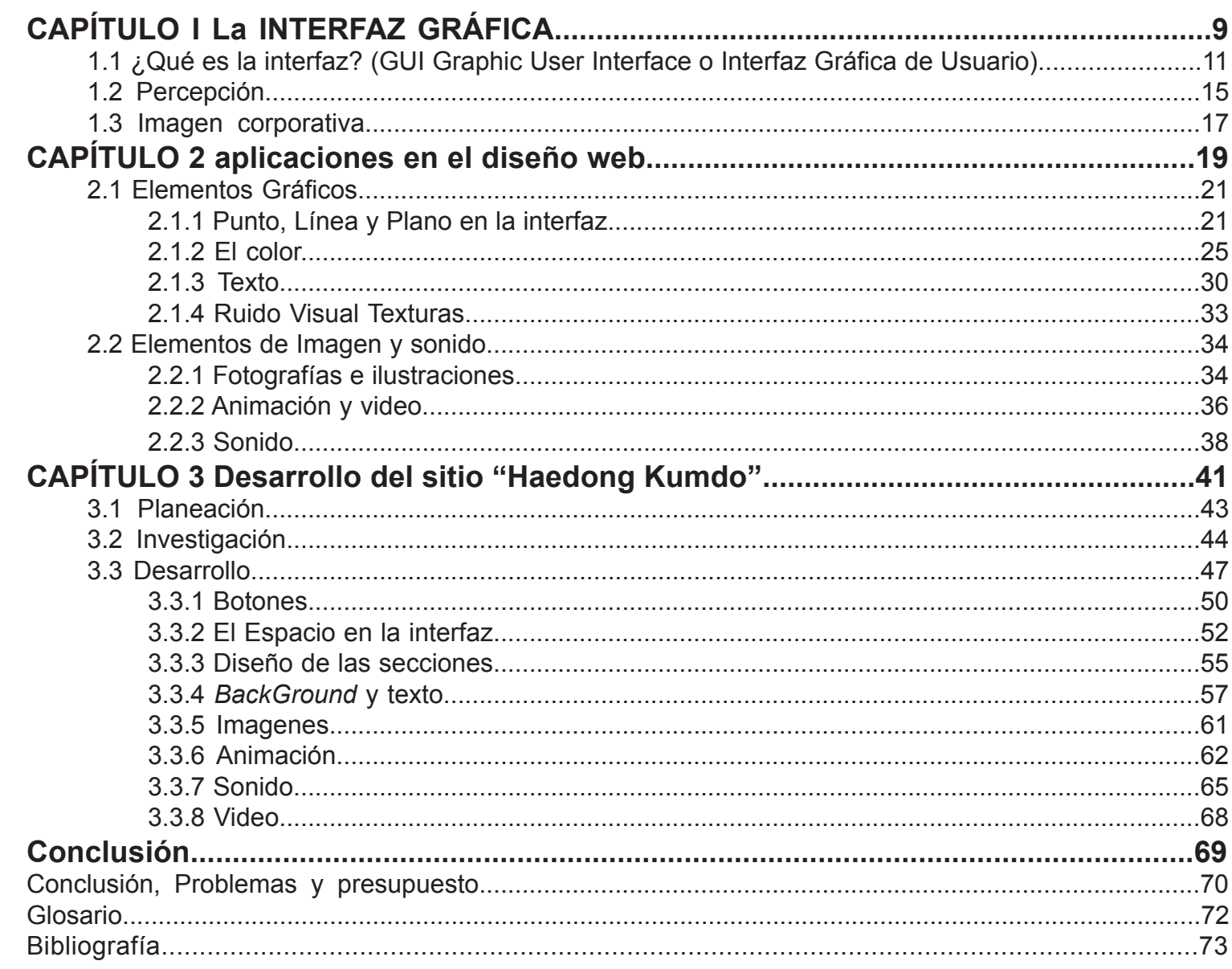

Para comprender y tener bases acerca del desarrollo de diseño visual y su estructura aplicados a la web, retomaré conceptos básicos de diseño y los enfocaré a la web. Estos conceptos han sido ya mencionados por varios autores.

 Para que el diseño tenga una estructura mejor establecida y profesional es necesario comprender las bases. Este primer capítulo habla de su significado como tal, para posteriormente hablar de sus posibles aplicaciones en la web.

David Skopec define en su libro "Maquetas digitales" tres grupos de elementos básicos para el desarrollo de las interfaces gráficas, los cuales son:

1 Elementos gráficos y tipográficos (tipografía, líneas, puntos, formas y colores)

2 Elementos de imagen (Ilustraciones, animaciones, video, fotografías, símbolos e íconos)

3 Elementos funcionales (elementos gráficos cuyas características quedan definidas por la programación y dan interactividad)

Tay Vaughan en "Manual de referencia multimedia" y Calleen Coorough junto con Jim Shuman en "Multimedia para la web", mencionan que los elementos en la web son textos, sonido, imágenes, video y animación.

*Lo que en el medio llaman "un buen diseño" es aquel que tiene que ser funcional y cumplir con su propósito comunicativo para que el público al que va dirigido lo pueda asimilar fácilmente.*

*El propósito de la investigación es determinar las condiciones necesarias para que el diseño de interfaces logre esa meta: interfaces interactivas infográficas donde la imagen corporativa tenga mayor impacto visual en soportes digitales.*

## Capitrulo I La INTIERFEZ GRÉFICE

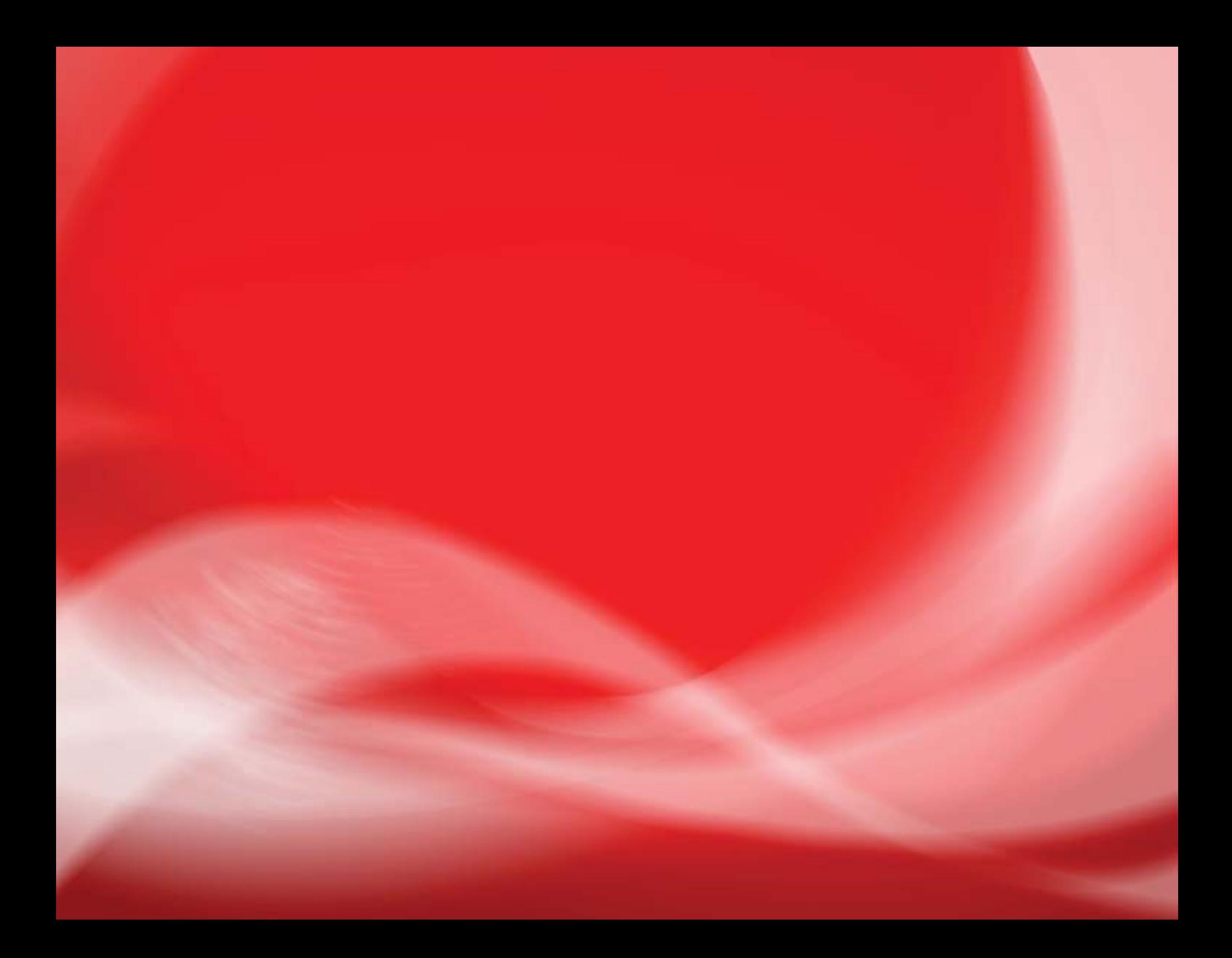

## **1.1 ¿Qué es la interfaz? (GUI** *Graphic User Interface* **o Interfaz Gráfi ca de Usuario)**

Es el conjunto de formas y métodos que posibilitan la interacción de un sistema con los usuarios utilizando formas gráficas e imágenes. Con formas gráficas se refiere a botones, íconos, ventanas, fuentes, etc. los cuales representan funciones, acciones e información.

En el contexto del proceso de interacción persona-computadora, las interfaces gráficas de usuario, son el artefacto tecnológico de un sistema interactivo que posibilita, a través del uso y la representación del lenguaje visual, una interacción amigable con un sistema informático.

Las interfaces gráficas de usuario utilizan un conjunto de imágenes y objetos gráficos para representar la información y acciones disponibles. Habitualmente las acciones se realizan mediante manipulación directa para facilitar la interacción del usuario con la computadora. Surge como evolución de la línea de comandos de los primeros sistemas operativos y es pieza fundamental en un entorno gráfico.

#### **Usabilidad**

La usabilidad universal (del inglés *usability*)

es la característica de un sistema que pretende ser utilizado por:

- el tipo o tipos específicos de usuario/s,
- la tarea o tareas que para las cuales el sis tema se ha hecho, y
- el contexto en el que se da la interacción.

El "grado de usabilidad" de un sistema es una medida empírica y relativa de la usabilidad del mismo.

 • Empírica porque no se basa en opiniones o sensaciones sino en pruebas de usabilidad, realizadas en laboratorio u observadas mediante trabajo de campo.

• Relativa porque el resultado no es ni bueno ni malo, sino que depende de las metas planteadas o de una comparación con otros sistemas similares.

El concepto de usabilidad se refiere a una aplicación (informática) de (software) o un aparato (hardware), aunque también puede aplicarse a cualquier sistema hecho con algún objetivo particular.

El modelo conceptual de la usabilidad, proveniente del diseño centrado en el usuario, no está completo sin la idea utilidad.

 La Organización Internacional para la Estandarización (ISO) ofrece dos definiciones de usabilidad:

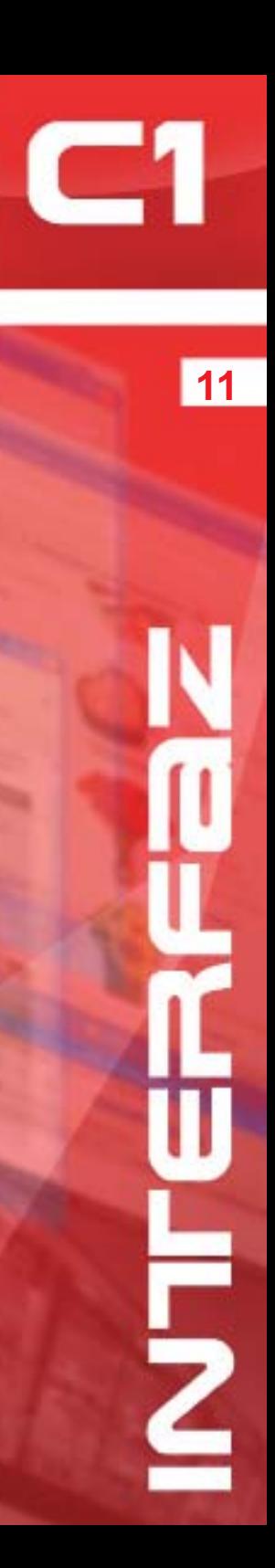

**ISO/IEC 9126:** "La usabilidad se refiere a la capacidad de un software de ser comprendido, aprendido, usado y ser atractivo para el usuario, en condiciones específicas de uso"

**ISO/IEC 9241:** "Usabilidad es la eficiencia y satisfacción con la que un producto permite alcanzar objetivos específicos a usuarios específicos en un contexto de uso específico"

A partir de la conceptualización llevada a cabo por la ISO, se infieren los principios básicos en los que se basa la usabilidad:

• Facilidad de Aprendizaje: facilidad con la que nuevos usuarios desarrollan una interacción efectiva con el sistema o producto. Está relacionada con la predicibilidad, sintetización, familiaridad, la generalización de los conocimientos previos y la consistencia.

• Flexibilidad: relativa a la variedad de posibilidades con las que el usuario y el sistema pueden intercambiar información. También abarca la posibilidad de diálogo, la multiplicidad de vías para realizar la tarea, similitud con tareas anteriores y la optimización entre el usuario y el sistema.

• Robustez: es el nivel de apoyo al usuario que facilita el cumplimiento de sus objetivos. Está relacionada con la capacidad de observación del usuario, de recuperación de información y de ajuste de la tarea al usuario.

En informática, la usabilidad está muy relacionada con la accesibilidad, hasta el punto de que algunos expertos consideran que una forma parte de la otra o viceversa. Uno de estos expertos es Jakob Nielsen, quien definió la usabilidad en el 2003 como "un atributo de calidad que mide lo fáciles de usar que son las interfaces web".

Otra definición clarificadora es la de Redish (2000), para quien es preciso diseñar sitios web para que los usuarios sean capaces de "encontrar lo que necesitan, entender lo que encuentran y actuar apropiadamente, dentro del tiempo y esfuerzo que ellos consideran adecuado para esa tarea".

Fuera del ámbito informático, la usabilidad está más relacionada con la ergonomía y los factores humanos.

La usabilidad parte de los principios del diseño universal o diseño para todos. La buena usabilidad puede lograrse mediante el diseño centrado en el usuario (que no necesariamente dirigido por él), aunque se emplean diversas técnicas.

#### **Benefi cios de la usabilidad**

Entre los principales beneficios encontramos:

• Reducción del costo de aprendizaje.

• Disminución del costo de asistencia y ayuda al usuario.

• Optimización del costo de diseño, rediseño y mantenimiento.

- Aumento en la tasa de visitantes de un sitio.
- Mejora la imagen y el prestigio.

• Mejora la calidad de vida de los usuarios, ya que reduce su estrés, incrementa la satisfacción y la productividad.

Todos estos beneficios implican una reducción y optimización general de los costo de producción, así como un aumento en la productividad. La usabilidad permite mayor rapidez en la realización de tareas y reduce las pérdidas de tiempo.

#### **Navegación y estructura**

La navegación es la forma en la que el usuario explora la interfaz. Esto según la profesora Judith Junger de la Open University of the Netherlands en Ámsterdam, tiene como consecuencia la existencia de una estructura de superficie (lo que el usuario explora) y una de profundidad (todo el sitio y sus enlaces). Stephen Wilson, experto en interactividad, dice al respecto (Wilson, 1994): "Los interactivos multimedia permiten a las personas seguir los propios caminos asociacionistas; experimentar y construir sus propias estructuras cognitivas, y enlazar sus acciones con las necesidades emocionales y de identidad. En aplicaciones de aprendizaje y de información, las teorías sugieren que los materiales son recordados, utilizados e integrados mejor". El propio Wilson continúa diciendo: "Extrapoladas

estas teorías a los terrenos artístico o de entretenimiento, los espectáculos interactivos pueden ser más profundos y emocionantes que las experiencias no interactivas".

Tay Vaughan en "Manual de referencia multimedia" y Calleen Coorough en "Multimedia para la web" mencionan 6 tipos de navegación:

**13**

1 Jerárquica

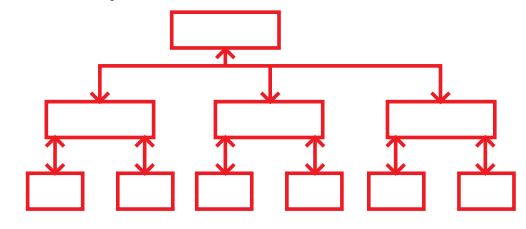

2 No Lineal

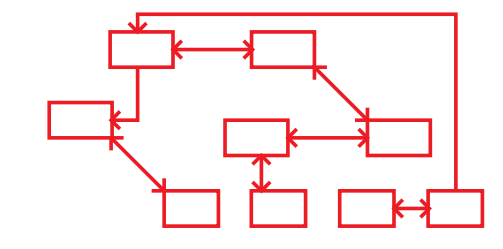

3 Lineal

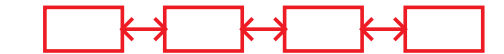

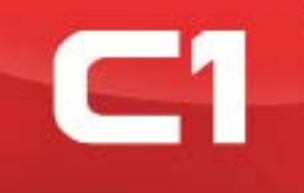

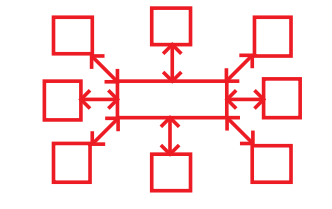

6 Compuesta

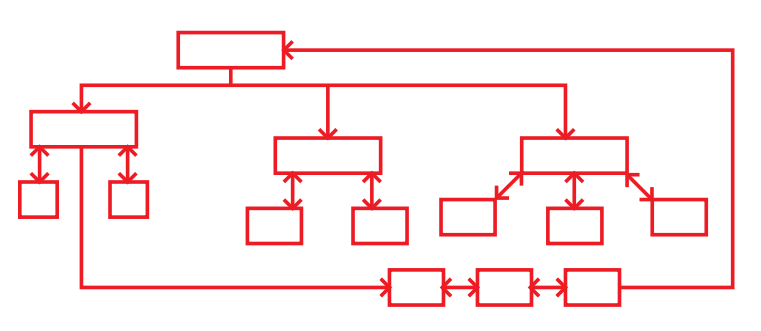

Cada una de estas estructuras tiene un fin particular así como ventajas y desventajas, dependerá siempre de las acciones que se deseen llevar a cabo. La gran mayoría de los sitios tienen una estructura compuesta ya que es la más versátil por su nivel de interactividad y contiene una gran variedad de estructuras de superficie. En cuanto a presentaciones visuales su estructura puede ser lineal.

### **1.2 Percepción**

Explicar cómo es que interpretamos el mundo que vemos es de utilidad e importancia para diseñar mejores interactivos. Las interfaces gráficas son diseños pensados en un proceso perceptivo común, simple e intuitivo.

#### **Organización perceptual.**

La teoría de la Gestalt postula que percibimos los objetos como "todos" bien organizados, más que como partes separadas y aisladas. No vemos pequeños fragmentos desarreglados al abrir nuestros ojos para ver el mundo. Vemos grandes regiones con formas y patrones bien definidos. El "todo" que vemos es algo más estructurado y coherente que un grupo de fragmentos aislados; la forma es más que la simple unión de los fragmentos –se asume como el principio de la sinergia en la Teoría General de los Sistemas, que postula que el "todo" es mayor que la suma de sus partes y que las partes individualmente no explican la conducta del "todo" o sistema.

Perceptivamente creamos grupos basándonos la proximidad de sus elementos individuales así como a sus cualidades específicas como color, forma, textura, posición, opacidad, tamaño y el sonido que producen.

#### **Leyes de Agrupación.**

Dentro de la perspectiva gestáltica, estas leyes constituyen un intento por identificar las claves más relevantes de la visión de objetos en conjuntos:

**Ley de la similitud:** determina que los objetos similares tienden a ser percibidos como una unidad. **Ley de la proximidad:** establece que los objetos contiguos tienden a ser vistos como una unidad.

**Ley de las regiones comunes o del destino común:** cuando los objetos se mueven en la misma dirección, los vemos como una unidad.

**Ley de la buena continuación:** postula que los objetos que se encuentran arreglados en una línea recta o una curva tienden a ser vistos como una unidad.

Ley del cierre: establece que cuando una figura tiene una hendidura, nos inclinamos a verla como una figura completa y cerrada.

**Ley de la simplicidad:** cuando se observa un patrón, se percibe de la forma más básica y directa que es posible.

Las interfaces gráficas deben contener elementos individuales que sean parte de un todo. Para que una interface sea el todo, sus elementos adquieren características como integración, armonía y congruencia perceptiva adecuada, tanto en su propia pantalla como con el resto. Esto se puede lograr de las siguientes maneras:

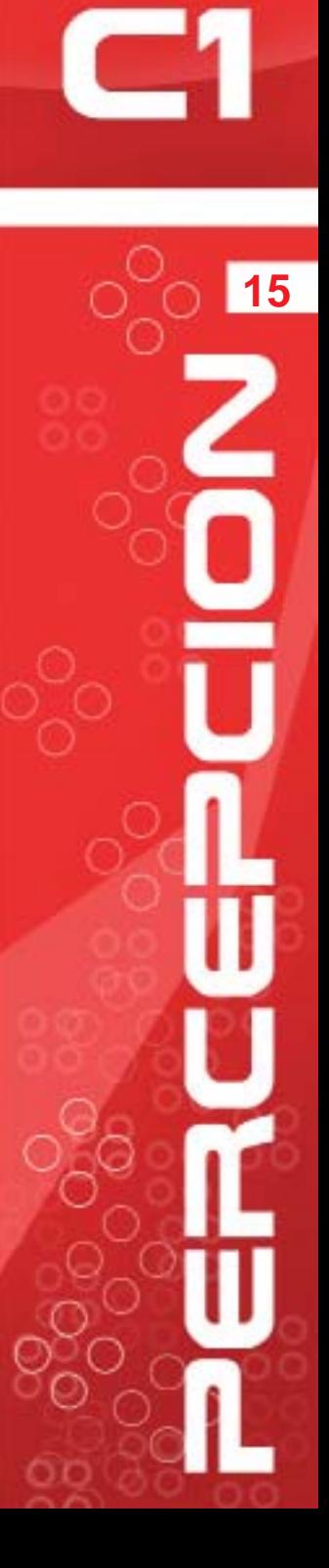

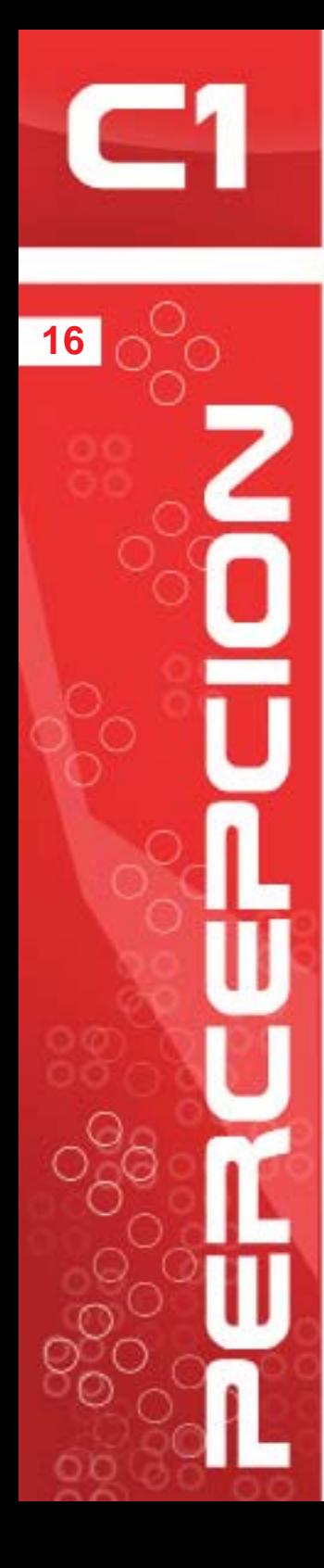

• Usando plantillas que asignen un lugar en el espacio a cada elemento para evitar que entre pantallas existan saltos o brincos visuales (como botones que cambien ligeramente su posición con respecto a las otras pantallas).

• Manejando el mismo fondo y estilo.

• Empleando los mismos sonidos y áreas de interactividad.

Donald D Hoffman en su libro "Inteligencia visual, Como creamos lo que vemos" menciona que existe un problema fundamental al captar la profundidad: la imagen que recibe el ojo tiene dos dimensiones, por consiguiente tiene incontables interpretaciones tridimensionales. Esta construcción de la profundidad obedece ciertas reglas aprendidas mediante la experiencia visual (como la regla de visiones genéricas, que consiste en construir solo aquellos mundos visuales para los cuales la imagen es una visión estable vista desde un punto o ángulo genérico conocido como línea de visión). El efecto visual de la percepción tridimensional de los objetos bidimensionales se debe a la experiencia previa de los mismos en la realidad, sin la cual sería imposible saber que el objeto bidimensional representa a uno tridimensional y crea dicha ilusión.

El medio de las interfaces gráficas es bidimensional y gracias a la experiencia previa de la realidad se pueden crear de esa forma elementos que son percibidos tridimensionalmente.

#### **IMAGEN CORPORATIVA**

*Este concepto es definido en 4 partes por Norberto Chávez, en su libro "IMAGEN CORPORATIVA" donde desacopla la imagen institucional encontrando que existe una realidad, una comunicación, una identidad y una imagen; Héctor Navarro Güere en "WWW IDENTIDAD CORPORA-TIVA" menciona 4 ideas:* 

> *Signifi cado de marca Percepción del signifi cado Contexto de marca Percepción del contexto*

La marca es el resultado de la configuración de las siguientes variables independientes: nombre, símbolo, identidad, carácter (personalidad), el posicionamiento y el discurso. La marca es un factor de identidad que permite su reconocimiento a primera vista.

Decir propiamente Imagen corporativa, imagen global es conjugar todos estos factores que van a determinar la función y diseño que se ha de aplicar a la representación visual de las instituciones.

Todos los elementos y objetos que formen la imagen corporativa deberán tener una relación unos con otros para que exista una congruencia que produzca reconocimiento. Entender la imagen corporativa orienta a que la interface tenga los mismos valores que la marca y especifica el tipo de diseño.

Las páginas web serán un subproducto propio de la misma corporación en cuestión, y se basarán plenamente en lo que el manual de uso de la empresa marque como establecido (debido que al ser parte una imagen empresarial, tendrá que mantener una coherencia visual). Así mismo la eficacia de los sitios web empresariales va a estar dada en la medida que son pensados para brindar información al usuario de manera clara y concisa, mediante un flujo de información, que evite sitios inertes y se implemente un dinamismo e interacción.

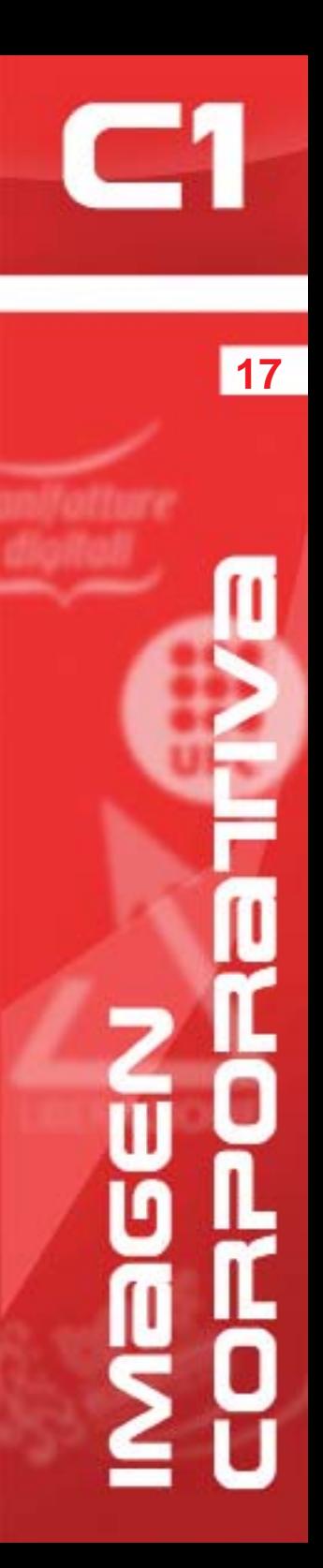

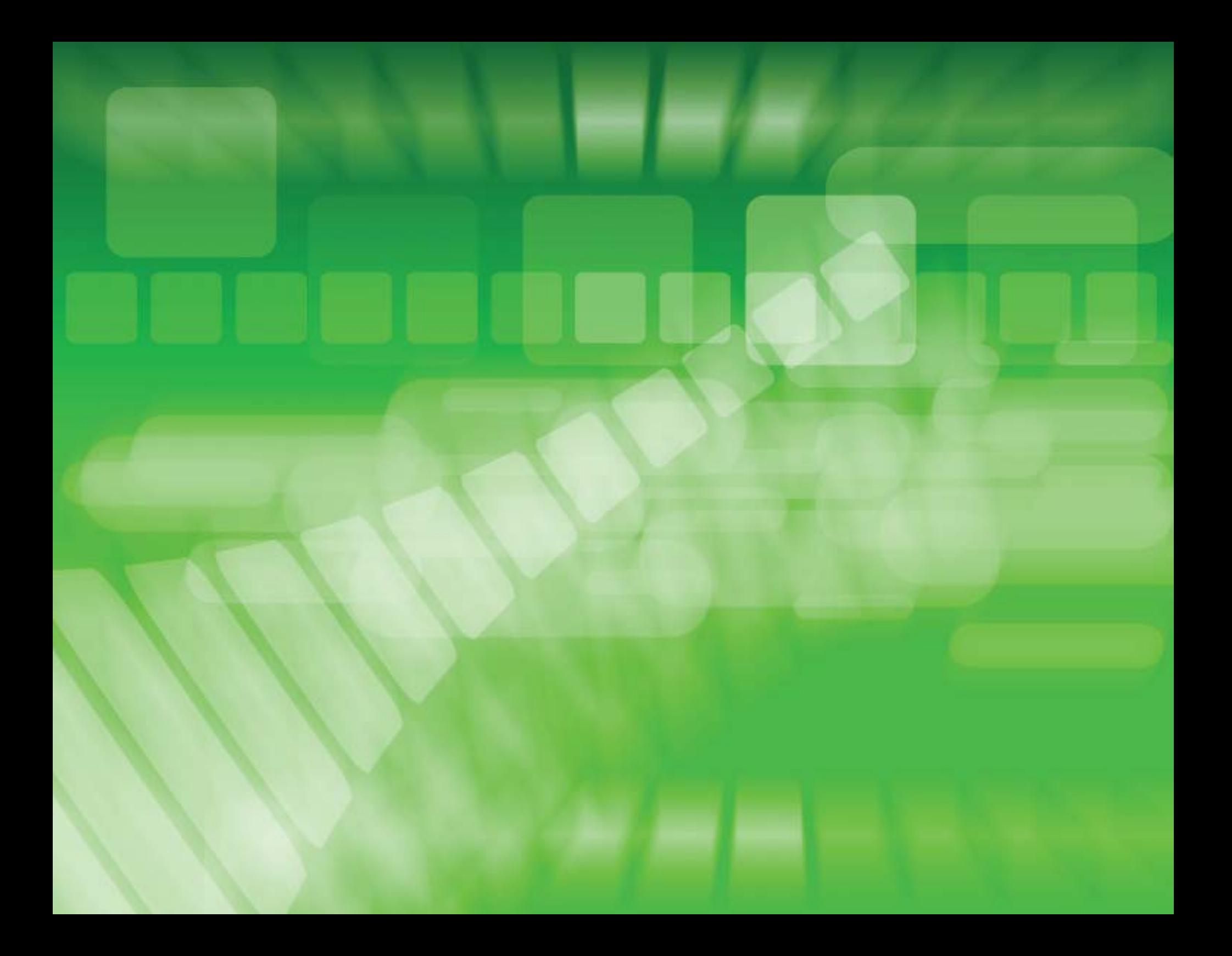

## Capitrulo 2

## **APLICACIONES** EN EL DISEÑO WEB

*Existen dos tipos de elementos básicos a emplear en la web: los elementos gráficos y los elementos de imagen y sonido. Cualquiera de ellos puede adquirir un valor funcional y ser utilizados para dar interactividad.*

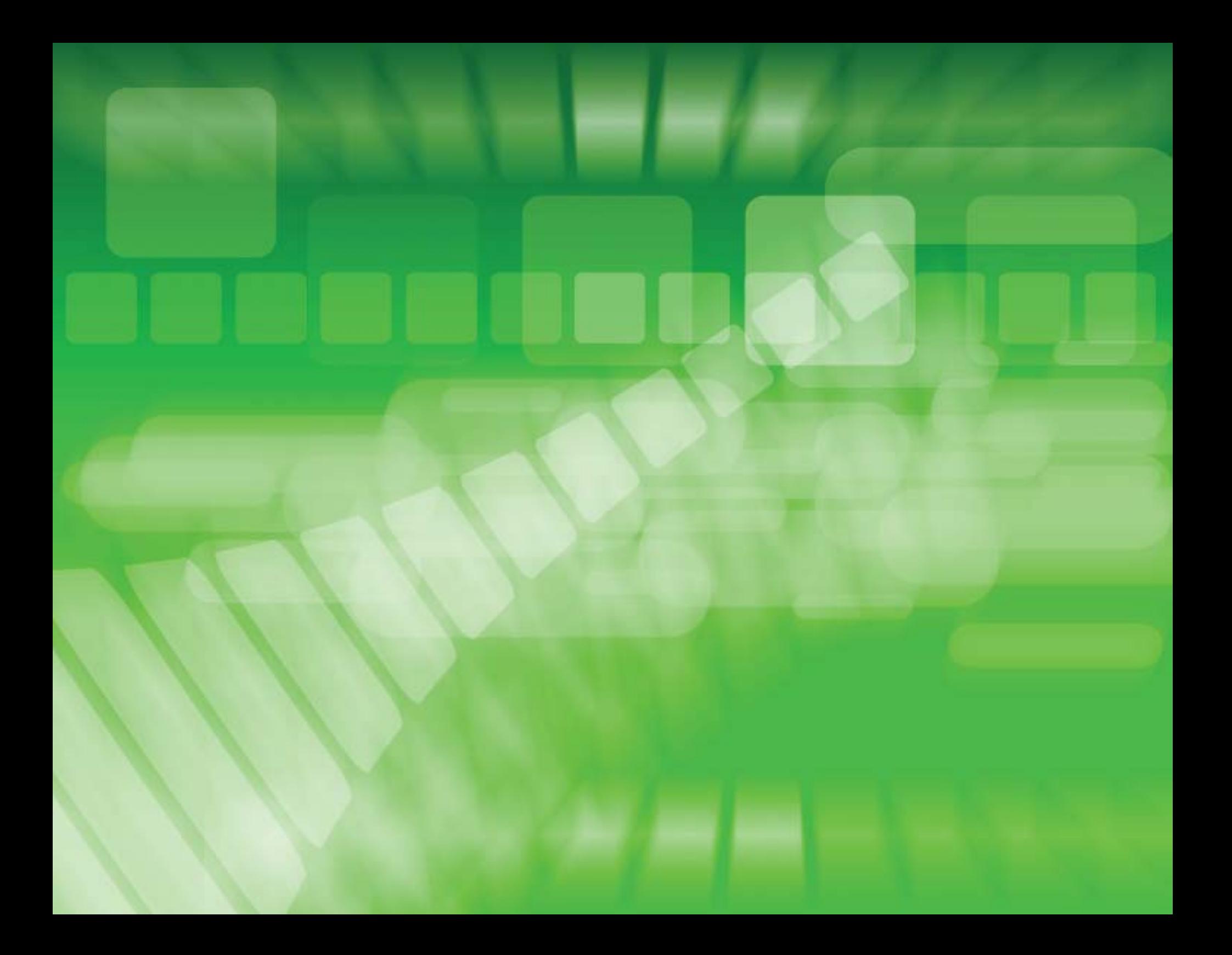

## **2.1.1 El punto, línea y plano en la interfaz.**

Los puntos, líneas y planos son empleados de tres formas distintas:

**Estructuralmente:** se utilizan para organizar el contenido de la maqueta, separándola por áreas y jerarquías.

**Abstractamente:** cuando se emplean para generar texturas.

Visualmente: cuando se utilizan en figuras ilustrativas o explicativas.

**Funcionalmente:** cuando tienen una reacción después de que el usuario ejecuto una acción.

luna.lichtarchitektur

El punto puede tener varias funciones teniendo en cuenta principalmente el realce de elementos importantes. Por si mismo llama la atención, esto lo convierte en un elemento fácilmente perceptible como interactivo. Es una forma de definir espacios y dar dirección a la lectura de la página. El punto al ser comparativamente pequeño, genera degradados más detallados que las líneas.

En la página www.lunalicht.de, se puede ver un ejemplo del uso del punto estructuralmente

**B** Portfolio **B** Referenzen **B** Projektbeispiele **B** Kontakt

Ausstellungs- und Veranstaltungsgebäude Verkehrshauwerke Hotels / Gastronomie Malls / Shopping-Center Kirchen / Gemeindezentren Verwaltungsgebäude Außenanlagen / Stadtbeleuchtung

#### Projektbeispiele

- · Ausstellungs- und Veranstaltungsgebäude
- Verkehrsbauwerke
- Hotels / Gastronomie
- Malls / Shopping-Center
- Kirchen / Gerneindezentren
- Verwaltungsgebäude
- Außenanlagen / Stadtbeleuchtung

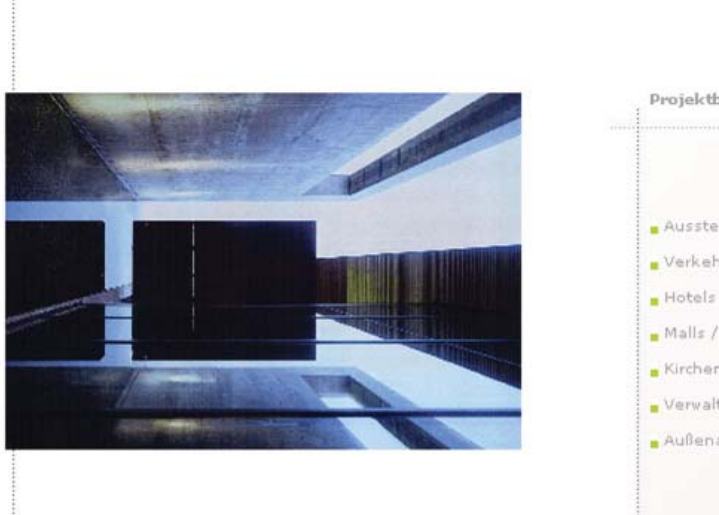

![](_page_17_Picture_0.jpeg)

creando áreas definidas, sirviendo de realce para botones y uniendo a todos los elementos mediante la línea que conforma el conjunto de todos ellos.

En www.lalatta.it el punto se emplea para hacer los elementos funcionales de la interfaz así como animaciones sencillas que son visualmente atractivas, define también las áreas y separa los elementos funcionales.

![](_page_17_Figure_3.jpeg)

La línea puede ser empleada como una delimitadora, las plantillas están hechas de un conjunto de líneas.

La línea es el elemento más comúnmente utilizado para fines de diagramación por su simplicidad y que logra definir perfectamente los espacios otorgándoles una jerarquía y disposición a los demás elementos de la interfaz, esto se puede apreciar en www.cesaraugusta.com un portafolio

de diseñadores llamado "equx" donde la línea es empleada de forma estructural y se nota en la interacción con la página, pero al mismo tiempo es empleada abstractamente como elemento del fondo apoyándose con la imagen corporativa del sitio. No es necesario que las líneas sean geométricamente perfectas, estas que tienen ruido visual son sueltas y dan a entender la idea de un boceto.

![](_page_18_Figure_0.jpeg)

El material expuesto en estas páginas pertenece al estudio o a clientes en concreto. Su reproducción no está permitida sin el consentimiento de sus propietarios.

El uso de planos o formas se centra sobre todo en los enlaces, botones, la asociación visual de los elementos y en menor medida a la ilustración o visualización. En la página alemana del Café Restaurant Canetti www.cafe-canetti.at se puede apreciar el uso funcional del plano al seleccionar las diferentes áreas del menú dependiendo de la posición del mouse. Se suelen emplear los rectángulos debido a la percepción humana, a su forma de lectura línea a línea, permite una estructura sencilla y modular y puede cubrir de manera

automática la base de la interfaz. Tal es el caso de las páginas de Haity www.haity.pt y la de los contadores wertgen&company www.wco.bz donde se puede apreciar claramente el uso de planos rectangulares para dividir las áreas de la interfaz y darle estructura, cabe destacar en esta ultima un ambiente más serio y formal debido al rubro que ejercen.

**23**

Las formas irregulares pueden llegar a adoptar un papel ilustrativo.

![](_page_19_Picture_0.jpeg)

a in aa

![](_page_19_Picture_1.jpeg)

![](_page_19_Picture_35.jpeg)

![](_page_19_Picture_3.jpeg)

Una página donde se pueden ver a estos tres elementos utilizados de formas interesantes, es la de "la interior bodega": www.lainteriorbodega.org, donde el punto tiene un papel funcional y estructural, actuando como botón y relacionando los tres puntos del menú principal, la línea es utilizada para *loaders* y como una animación interactiva sencilla que guía la lectura de la interfaz por el menú, el plano juega un papel decorativo y explicativo.

![](_page_20_Picture_1.jpeg)

### **2.1.2 El Color**

Debido a que el diseño en las interfaces es para ser visto en monitores, es necesario entender el esquema de color que se maneja (RGB) y de los términos *WebSafe* y *ReallySafe.* 

El *WebSafe* clasifica los colores combinando rojo, azul y verde (RGB) usando un número hexagesimal para cada color. De esta manera se obtiene una paleta de 216 colores combinando: 00, 33, 66, 99, CC y FF. De los 256 colores resultantes, la paleta sólo contiene 216 ya que los 40 faltantes sufren variaciones entre plataformas (más específicamente entre pc y mac) de esta manera se logra una paleta multiplataforma de otro modo, distintas plataformas podrían mostrar distintos colores que no están incluidos en esta paleta universal.

El *ReallySafe* es una paleta de color más restringida que consta solo de 22 colores (contenidos también en la tabla de *WebSafe*) que se verán siempre igual, sin variaciones, no importando la plataforma, navegador o profundidad de color.

La paleta web no sólo es importante al definir los colores de textos y fondos, sino también cuando se optimizan las imágenes de un sitio.

![](_page_20_Picture_8.jpeg)

![](_page_21_Picture_0.jpeg)

![](_page_21_Picture_159.jpeg)

Paleta WebSafe

 $10000FF$ 0033ff 0066ff 0099ff 00ccff **OOFFFF** 3300ff 3333ff 3366ff 3399ff 33ccff 33FFFF 6600ff 6633ff 6666ff 6699ff 66ccff 66FFFF 9900ff 9933ff 9966ff 9999ff 99ccff 99ffff  $cc00ff$ cc33ff  $cc66ff$ cc99ff ccccff ccffff **FFOOFF** H33ff ff66ff ff99ff  $ff<sub>eff</sub>$ FFFFFF

En los medios digitales el uso del color puede ser empleado de manera estereotípica relacionado con simbolismos tradicionales. Los colores más brillantes son utilizados para llamar la atención del usuario. La empresa "Carefree" :www. carefree.com.ar maneja color rosa que estereotípicamente está asociado al sexo femenino, su logo también tiene matices rosas y su target son mujeres. El consultorio dental Busenbender www.busenbender-dental. com, emplea colores claros ya que es un sitio de salud y bienestar, muchos restaurantes en sus sitios emplean colores terrosos como sepias, ocres, marrones, tales son los casos del restaurante Abaroa www.abaroa.net y el buscador de restaurantes de México www.restaurantesdemexico.com.mx.

![](_page_22_Figure_0.jpeg)

![](_page_22_Picture_1.jpeg)

![](_page_22_Picture_2.jpeg)

#### Willkommen

Williammen im Busenbender Dental Studio, Ihrem Partner für hochwertigen Zahnersatz.

Wir haben es uns zum Ziel gemacht, Sie als Patient und Behandler durch unsere Kompetenz und mit Hilfe modernster Technik mit hochwertigem Zahnersatz zu versorgen und bei dessen Planung und Durchführung optimal zu betreuen.

| Home | Team | Produkte | Senrice | Referenzen |<br>| Karriere | Impressum | Kontakt |

Alfred-Nobel-Str. 10a, 69519 Viernheim, Tel.: +49 (0) 6204/911 2770<br>Email: info@busenbender-dental.com<br>© Busenbender Dental OmbH

Website Design: Heike Stöcker www.jadintheweb.ca

![](_page_22_Picture_9.jpeg)

![](_page_22_Picture_10.jpeg)

![](_page_23_Picture_0.jpeg)

![](_page_23_Picture_1.jpeg)

Existen aplicaciones para el color que son neutrales y sobrias, como en el orden o etiquetado de algo, porque es ahí donde la distinción se reduce a la percepción del ser humano. El color funciona también como un medio de estimulación.

El uso del color dependerá mucho del concepto que maneje el sitio, la imagen global así como los elementos gráficos. Otras consideraciones importantes son el público al que va dirigido el proyecto ya que los colores también pueden tomar un significado y brindar sensaciones. La página de Nivea www.nivea.com, maneja colores azules que son corporativos, al ser su público hombres y mujeres jóvenes, también se emplea un azul más claro.

El color puede ser empleado como un elemento de relación entre las páginas y botones al otorgarles un color semejante. Existen sitios que se dividen por secciones cromáticas como en el caso de www.sartori-deco.be, donde él menú divide las pantallas de la interfaz con colores diferentes y en www.venice-beach.de, donde no solo el menú está dividido en diferentes tonos sino también las secciones internas de acuerdo al menú.

El uso de degradados es una buena opción para la creación de *backgrounds* y proporciona más interés que un color sólido, genera profundidad, como en www.rebornehealth.com donde su fondo tiene un degradado circular verde.

![](_page_23_Picture_7.jpeg)

![](_page_23_Picture_8.jpeg)

![](_page_24_Picture_0.jpeg)

![](_page_24_Figure_1.jpeg)

Por su parte los colores sólidos hacen que la página luzca limpia. Cuando la información incluida en el sitio sea muy extensa (como en revistas y diarios electrónicos ej. El Universal www.eluniversal.com. mx, o La Prensa www.oem.com.mx/laprensa) es más conveniente usar colores sólidos que degradados para se eviten problemas de lectura.

![](_page_24_Figure_3.jpeg)

![](_page_24_Figure_4.jpeg)

Los psicólogos demuestran que todo hombre posee una escala de colores propia y que en ellos puede expresar su humor, su propio temperamento, su imaginación y sus sentimientos. Está también demostrado que el hombre a su vez es influido por los colores en todo su estado.

No obstante debemos observar que por muy importantes que sean las relaciones entre sensación y color, resultan excesivamente personales y subjetivas.

![](_page_24_Picture_7.jpeg)

![](_page_25_Picture_0.jpeg)

![](_page_25_Picture_1.jpeg)

#### **2.1.3 Texto**

El uso de texto en la web se ve limitado por las fuentes que pueden ser empleadas. Muchos usuarios no tendrán instaladas las fuentes empleadas, por lo tanto la computadora reemplazará la fuente faltante por otra. Esto puede hacer que el diseño ya no concuerde como fue planeado, alterano cajas de texto. Las fuentes más seguras para internet son:

> **Sans-serif:** Arial, Verdana, Geneva, Helvetica. **Serif:** Georgia, Times New Roman, Times. **Monospace:** Courier New, Courier.

El texto ayuda a distinguir las diferentes partes en la estructura de la interfaz, el menú, los mapas de navegación, etc, tienen un apoyo textual.

#### **Chunking**

Una de las tareas más críticas para lograr una mejor accesibilidad y facilitar la lectura del contenido es hacer del texto algo sencillo de leer. En cuanto al formato del texto y su distribución para una fácil lectura hay que considerar la forma de organización que llaman "*chunk*" (pedazo). *Chunking* es un método usado para presentar información dividida en pequeños pedazos o "*chunks*" que facilitan su lectura y su entendimiento.

El *chunking* es especialmente útil para insertar material en la web, porque es más probable que los usuarios busquen información específica en vez de leer toda la página web en forma secuencial.

El contenido que ha sido comprimido o *chunked* presenta usualmente las siguientes características:

- listado en viñetas
- subtítulos cortos
- oraciones cortas
- párrafos cortos, incluso párrafos de una sola oración
- texto sencillo de leer con frases en negrita
- gráficos insertados entre líneas para explicar con figuras puntos que normalmente requieren más palabras.

Leer en la web no es lo mismo que leer sobre papel impreso, por lo tanto hay que tener en consideración lo siguiente:

a) En la web, el 80% de los lectores provienen de sitios de búsqueda web como Google, quienes han sugerido a estos usuarios que determinada página web tiene algo que ellos necesitan. Estas personas buscan algo específico y Google u otra página de búsqueda web les han sugerido un artículo en la página web que les puede interesar para satisfacer sus necesidades.

b) Como consecuencia, estos lectores muy probablemente no leerán todos los artículos sino que leerán brevemente algunas líneas del texto para confirmar si realmente contiene lo que buscan.

c) Leer brevemente entre líneas significa que los visitantes de la página no leerán de principio a fin y de derecha a izquierda todo el texto (en el mundo Occidental) pero buscarán en los márgenes izquierdos de modo vertical palabras o frases que puedan llamar su atención. De esta manera, los lectores pueden maximizar su tiempo y verificar si el texto contiene información que realmente necesitan.

#### **Dando formato al contenido del texto**

**1)***Tratar el contenido del texto como si fuera un "poema"*. Se debe hacer que cada palabra resalte por sí sola y no como parte de un párrafo. Para hacer esto, se debe imitar el método usado en poemas impresos que separan los párrafos por una o más líneas en blanco. Si bien al inicio parecerá extraño, con el tiempo este diseño facilita la lectura del texto.

**2)** *Colocar una línea en blanco entre párrafos.*  Esta medida hará que el texto este separado en pedazos que facilitaran la búsqueda veloz de información relevante para los usuarios. Una sola línea en blanco es todo lo que se necesita para hacer la lectura más breve y eficaz.

**3)** *Marcar en negrita las palabras y frases de mayor relevancia.* Algunos párrafos del texto contendrán información con mayor importancia, por lo tanto, se debe marcar en negrita las palabras iniciales de estos párrafos para indicar a los usuarios la importancia de esa sección. Al usar este método con mayor frecuencia, será más fácil aprender a iniciar todos los párrafos con las palabras más

apropiadas que después serán marcadas en negrita.

**4)** *No hay que marcar en negrita las primeras palabras de todos los párrafos o no se llamará la atención del lector.* Si el inicio de todos los párrafos es marcado en negrita, el usuario pensará que todos los párrafos son importantes, lo que hará su labor más pesada.

**5)** *Llamar la atención de los usuarios añadiendo hyperlinks.* Para facilitar e incrementar el acceso al texto, se puede alternar el uso de la negrita agregando hyperlinks al inicio de algunos párrafos. El hyperlink brinda un efecto similar al uso de la negrita. La frase será subrayada y aparecerá en un color distinto al resto del texto, usando hyperlinks se pueden crear efectos visuales que llamen la atención al usuario.

**6)** No hay que poner un punto al final de una *oración y empezar una nueva oración en la siguiente línea.* Sólo si se ha completado un concepto y se va a iniciar uno nuevo se debe separar con una línea en blanco los dos párrafos. Si la oración contiene conceptos relacionados con la oración previa, esta debe estar EN LA MISMA línea del texto. Cuando se ponga un punto al final de una oración sólo se tienen dos alternativas para colocar la siguiente oración:

a) Dejar una línea en blanco y empezar un nuevo párrafo.

b) Empezar la siguiente oración inmediatamente después del punto en la oración anterior.

![](_page_26_Picture_11.jpeg)

![](_page_27_Picture_0.jpeg)

![](_page_27_Picture_1.jpeg)

**7)** *Cuando se usa un listado en viñetas o numerado, poner en negritas las primeras palabras de cada punto señalado.* Uno de los errores más comunes observado en publicaciones en línea es que repite o exagera problemas de diseño ya existentes. Uno de estos es listar en viñetas texto que no se puede leer de manera continua lo que se soluciona:

a) Dejando un espacio en blanco entre las viñetas listadas.

b) Poniendo en negritas las primeras palabras de las viñetas listadas (excepto si la lista es corta).

Con estas sencillas reglas se logra incrementar la habilidad del usuario para leer brevemente el texto y la facilidad para ingresar a la página web por parte de nuevos usuarios. Además incorporará a la página web un diseño más profesional con contenidos sobrios y claros.

Ejemplos como www.alessandrogiacobazzi. org, www.peniafort.es, www.privatetax.ch, www. galleriamontreal.com y www.artego-hairprofessional.nl a pesar que sus rubros son completamente diferentes, los textos están organizados teniendo en cuenta las reglas del *chunking* facilitando así la lectura del sitio.

![](_page_27_Picture_7.jpeg)

![](_page_27_Picture_8.jpeg)

![](_page_28_Picture_0.jpeg)

## **2.1.4 Ruido visual (o texturas)**

El ruido es un elemento que puede ser empleado de manera atractiva en la decoración del sitio, es puramente gráfico y se emplea como adorno en la composición visual, no sirve para la diagramación, únicamente para la armonía, detalle y equilibrio en la imagen. Puede ser interactivo. Le otorga al sitio una imagen más personalizada empleando texturas, volúmenes, y representaciones más realistas, etc. Todos los elementos gráficos, tipográficos y de imagen estática pueden ser empleados como ruido

![](_page_28_Picture_3.jpeg)

visual adornando así la página web, a cada uno de los elementos también se les puede agregar esta propiedad para darles otra perspectiva visual.

Al agregar ruido visual a los elementos les brinda también una soltura accidental, esta propiedad es utilizada en sitios que su identidad no es tan rígida o seria como podría ser la de un banco o alguna empresa que se encarga de finanzas, en estos casos puede ser empleado para algún banner o sección donde el público al que este dirigido sea joven.

![](_page_28_Picture_6.jpeg)

![](_page_29_Picture_0.jpeg)

El sitio del hotel italiano "Torbole" www. hoteltorbole.com, o la página personal de Carlos Seoane Morente www.morente.de y elsitio de Tomas del Villar www.tomasdelvillar.cl entre muchos otros, brindan un claro ejemplo de cómo puede ser utilizado el ruido visual de manera agradable por el equilibrio que se origina tanto en el acomodo de la interfaz así como con su respectiva imagen

![](_page_29_Picture_3.jpeg)

![](_page_29_Picture_4.jpeg)

![](_page_29_Picture_5.jpeg)

#### **2.2.1 Fotografías e Ilustraciones.**

 Estos elementos son los encargados de mostrar gráficamente al usuario el contenido del texto (ya sea visto de manera objetiva o subjetiva), logrando una mejor asimilación que solo con texto. La articulación y distribución de bloques de texto con imágenes fotográficas o ilustrativas logra que la página sea tanto visualmente más atractiva como asimilable y comprensible ya que lo mencionado en el texto se refuerza con la imagen logrando un mejor aprendizaje.

Se puede crear una línea transitoria basada

en el realismo de la imagen, teniendo como nivel básico una ilustración sencilla y en el extremo opuesto una fotografía, la cual se supone es la representación más formal de la realidad, con esto se consigue definir el rango de hiper realismo o figuración de las imágenes al momento de crear la interface.

El formato apaisado aplicado a las fotos e ilustraciones logra que estas se vean mejor, debido a que el espacio que se maneja es horizontal y hace parecer a la imagen más grande de lo que es, es una opción vanguardista que muchos sitios están implementando para los encabezados y slides de sus instalaciones como en el sitio www.celticmanor.com del hotel Celtic.

Ambos elementos pueden ser empleados como fondos o heads, en la página de Balata Beach Properties www.balatabeachproperties.com, las fotografías empleadas en los encabezados cambian mostrando diferentes vistas de ese paisaje

La mayoría de las veces los sitios empresariales manejan fotografías de sus instalaciones así como de sus productos, esto hace que el usuario sienta inconscientemente que puede estar en esa realidad. Ver fotografías de productos acerca al público a su representación más fiel de cómo lucen, la tienda virtual Flores Online www.floresonline.com. br, muestra fotos de sus arreglos florales, así el consumidor puede escoger entre una gran variedad y

![](_page_30_Picture_4.jpeg)

elegir el de su agrado. Los productos pueden ser fotografiados desde diferentes ángulos para darle al consumidor una perspectiva amplia y características visuales más específicas.

En la página empresarial de ingenieros Campbell Reith www.campbellreith.com, utilizan la fotografía para mostrar su trabajo terminado, expresar su estilo y la apariencia final del proyecto. La ilustración 3d es emplea da para explicar

![](_page_30_Picture_7.jpeg)

![](_page_31_Picture_0.jpeg)

#### los proyectos venideros a manera de dommy.

![](_page_31_Picture_4.jpeg)

![](_page_31_Picture_5.jpeg)

### **2.2.2 Animación y Video**

Una animación es el movimiento de algún objeto que tendrá reacciones dentro de su propio entorno. El video es una representación de la realidad en movimiento. Ambos pueden tener audio o carecer de el. La animación se ha convertido en algo muy utilizado en los sitios web, gracias a la tecnología (*Java, Flash, Flex)*, ya no sólo se emplean gifs sencillos, se ha evolucionado a poder elaborar animaciones complejas.

CampbellReith

![](_page_31_Picture_9.jpeg)

sino la posibilidad de que los sitios e interfaces tengan un argumento y puedan llegar a contar una historia dependiendo de las necesidades del cliente.

La animación puede hacer de los sitios atractivos visualmente y funcionales, pero también si se sobrepasa o excede su uso puede generar distracciones del contexto original para el cual fue hecha la página. La animación llama la atención, hace que el usuario se involucre más con el sitio, pero en el caso de los *banners* y *pops* (que suelen aparecer cuando se está navegando), distrae la atención. Los acentos visuales animados pueden llegar a ser incluso perturbadores.

Una animación considera propiedades físicas reales como gravedad, turbulencia, peso y luz, las leyes se pueden romper siempre y cuando exista una justificación o un propósito. Cuando se fija la atención del usuario en algo que no vale la pena es un ejemplo claro de una aplicación negativa de la animación.

La animación desempeña un rol importante en el entretenimiento, la educación y en publicidad. La animación puede no ser apropiada para determinados sitios o interfaces, dependiendo de las necesidades del cliente se puede optar por una animación más discreta que sólo sirva para enfatizar las acciones que tenga el usuario en el sitio.

Hay varios tipos de funciones para animaciones y videos para la web:

**1.- Ilustrativo**: cuando sirven para explicar un proceso o darle apoyo al texto. La animación puede ser empleada con fines de enseñanza para explicar procesos complejos díficiles de entender solo leyendo. Es más comprensible que el video debido a su nivel de simplificación. Su tamaño es menor comparado con el video.

**2.- Informativo:** Las animaciones informativas contienen datos de interés o señalamientos (encabezados, publicidad).

**3.- Funcional:** es la animación que se incluye en los elementos funcionales de la interfaz (menús despegables, rollovers o barras de proceso). Perceptivamente le indica al usuario que cuando el cursor este sobre determinada zona se puede ejecutar otra acción. En este caso, aunque se podría incluir también al video, no es recomendable debido al gran peso que llega a tener, para elementos funcionales es recomendable la animación sobre el video.

Una animación sencilla que funcione como un pre cargador al inicio de páginas pesadas (ge-

neralmente las que están realizadas en flash), muestra al usuario que un proceso se está llevando a cabo y que al terminar ese proceso la pagina estará lista para ser vista.

**4.- Presentación:** Son animaciones y videos que se encuentran en la pantalla inicial de una interface para un panorama general del contenido en el sitio. El empleo de video en presentaciones suele evitarse debido al tamaño del archivo, en la página LaFilledo www.lafilledo.com, existe un video en la pantalla inicial.

**5.- Transición:** se refiere a los cambios que se dan entre imágenes, escenas y pantallas. Las transiciones proporcionan sutileza a los cambios y provocan una continuidad que no se logra con un corte directo. En la página de SunCorner www.suncorner.es, la transición se da entre las diferentes pantallas del sitio, a manera de mapa se va de una a otra sección.

![](_page_32_Picture_9.jpeg)

![](_page_33_Picture_0.jpeg)

al ejecutar una acción se reproduce un sonido que reitera que dicha acción fue efectuada. Una interfaz con audio está más enriquecida debido a que agrega el sentido del oído, por lo tanto su interacción con el usuario será teóricamente más efectiva. En la página de la empresa Space FX www.spacefx.co.uk cuando el cursor está sobre uno de los botones se reproduce un sonido que reitera dicha acción, así como sonorizar la animación cuando los botones e imágenes se cargan.

Incluso existen páginas que toda su interfaz está basada en la animación y rompen con esquemas reticulares de diseño, sus elementos funcionales son detectados mediante el cambio del cursor del mouse o el sonido. Las posibilidades de diseño con animación son infinitas.

## **2.2.3 Sonido**

El sonido en la web puede ser usado como fondo o como un reforzador de estímulos, es decir,

![](_page_33_Picture_5.jpeg)

Cuando se integra audio como fondo es recomendable colocar un controlador de audio on/off, un controlador de volumen o ambos, ya que puede darse el caso de que la música que se haya elegido para el sitio sea molesta para el usuario.

![](_page_34_Picture_0.jpeg)

![](_page_35_Picture_0.jpeg)

## CaPiTULO 3 DESARROLLO DEL SITIO **HaEDONG KUMDO**

*Conociendo los conceptos básicos que integran una interfaz y sus posibles aplicaciones, se hace más factible que el proceso de creación y diseño obtenga más profesionalismo , se dirija a un fi n específi co, surjan nuevas posibilidades de apliación y elementos más elaborados que complementarán la interfaz. A lo largo de este ejemplo mencionaré dichos elementos.*

![](_page_37_Picture_0.jpeg)

#### **3.1 Planeación**

Siempre que se realice cualquier provecto de diseño, se empieza con una planeación donde los integrantes del equipo creativo dialogan y proponen ideas para resolver el problema de comunicación de una forma clara y concisa. La comunicación con el cliente es fundamental para que el diseño se enfoque hacia lo que él desee exponer. Cuando se hacen páginas para clientes donde la imagen corporativa es un factor importante, se analizan y toman en cuenta las posibilidades que su desarrollo e imagen implica, puede que sea una campaña publicitaria, un subproducto, promoción, o tratarse de la página del cliente y así proponer un diseño que tenga relación con la marca y como pretende que los usuarios la relacionen.

Lo primero es tener claro que es lo que el cliente desea comunicar y proponerle soluciones justi fi cadas para que, una vez revisadas y aprobadas, se pueda adentrar en el proceso de creación (que es el que requiere mayor carga de trabajo).

En este ejemplo, se realizó la pagina web de una organización de artes marciales llamada Haedong Kumdo, en donde el cliente requiere:

- Dar a conocer este arte marcial.
- El origen.
- Métodos de entrenamiento.
- Fotografías y videos de demostración.
- Ubicación de las diferentes escuelas.

• Una manera de contacto para la gente que se sienta interesada se comunique y pregunte sus dudas.

Debido a que el cliente desea un sitio dinámico y animado, una de las herramientas disponibles es flash por su versatilidad y manejo de los elementos.

Un factor a tener en cuenta son los "estándares web" existentes, que son ciertos parámetros que se deben considerar en la realización de la programación del sitio. En este trabajo no los mencionare debido a que me alejo del objetivo principal el cual es la parte visual y su construcción pensando en el usuario (al usuario no le importan las partes técnicas en el desarrollo de un sitio al que visita por motivos particulares, generalmente, búsqueda de información).

Antes de comenzar con el desarrollo se proponen posibles soluciones que pudieran funcionar para resolver el problema. Esta parte es un poco complicada y se vuelve mucho más cuando no hay un concepto claro del cual partir. En ocaciones el cliente tiene una idea precisa de lo que quiere y otras que deja la propuesta libre para el diseño. El proceso de comunicación diseñador-cliente es la base para que el proyecto tenga éxito. En este caso solo fue solicitado un sitio que demostrara lo que es el Haedong Kumdo, su origen, sus be-

![](_page_38_Picture_13.jpeg)

![](_page_39_Picture_0.jpeg)

![](_page_39_Picture_1.jpeg)

neficios, un directorio de escuelas y una dirección de contacto. Con saber esta información, el desarrollo de la interfaz comienza a ser más sencillo al poner límites en el contenido así como definirlo para que empiezen a surgir las primeras secciones que contendrá la página.

El tamaño del documento, con base en estudios que se han hecho de la resolución promedio de los monitores (www.comunica-web.com/ ver noticias.php?id=27 por ejemplo), fue pensado en 900x550, es un formato un poco apaisado que no es tan excedente para quienes aun tengan 800X600 y es perfecto para resoluciones de 1024x768 que es el estándar.

### **3.2 Investigación**

En el desarrollo de cualquier interfaz interviene un proceso de investigación también ya que es necesario encontrar recursos que se puedan relacionar y sirvan con lo que deseemos crear, como imágenes u otras páginas existentes sobre el tema. Surgen preguntas como ¿Qué existe en el medio sobre el tema? ¿Cómo resolver el proyecto sin que se vea como la copia de algo ya existente? ¿Qué aporta la información obtenida del cliente para el desarrollo del sitio? ¿De lo que existe en el medio qué funciona y qué no?

Todas estas preguntas son fácilmente res-

pondidas cuando se realiza la investigación. En el medio hay una gran cantidad de páginas existentes sobre el tema: www.haedongkumdo.co.za www.haedong-kumdo.org www.chilemoosoolwon. wordpress.com/haedong-kumdo/ www.haedongkumdo.co.uk, www.haedongkumdo.us/ , son ejemplos, por mencionar unos cuantos, en donde se puede notar en algunos una simple intensión comunicativa dejando a un lado la parte del diseño, otros sitios contienen demasiada información que se distribuye en todo lo largo de la página y tienen un diseño característico de blog, otros contienen demasiados links.

![](_page_39_Picture_9.jpeg)

![](_page_40_Picture_0.jpeg)

de BiDO

K Armitim & Photo

**12 1801 16 UHS** 

**Nasse Cale - Handson TANK** 

**Eyewid Big - Hardang** 

Euros//Too succes Euros ky

Eurea//Free style hylding by ten recrée art à perple at<br>the 2003 Handong Europe<br>Performance, 245 Aug, 2003

Haster Bang in Earna

**UGA//Feedback.and** 

Websteway Address at the Opening Coronway & HE<br>Seminars for USA HE<br>Federation on Zird Feb.2008

**Earnedo More** 

#### United World Haedone Kumdo Federation

United World Haedong Kumda Federation founded by Grand Master Kim, Jeong Seong Is registered to the liucan oby authorities under governent, which has each HK association exhibite Mileston (be had to few as yet yet unit the discussed in a cost data of pribring according to the country, by the pressed, travel if has about 40 national members throughout **Web sensiti** 

The Federation increporated the use of two swords based on the snight system, which has added a very interesting and dunamic flare to this sword art. In addition to promoting Haelbng Kundo (WHAT also strives to spread it as a cultural art which could be performed on stage to promote the sultural heritage of Korea.

In the United World Haesbing Kumdo Pederation, we will be able to learn and practice in the two-peards section which is tuped on forms practicing with one-pword. The categories of two-sweets system is composed of Stang Kundugs, Stang knut kum, Ssangkum Cutting (paper/bamboo/straw etc), (pangkum throwing projector Cutting, etc.

The president and the founder of the University drama Marter Kim, He is actively spreading the art of Haedang Kundo throughout the world. It is becoming one of the fastest growing martial arts in the world today. Modern filters furne need the re-popularization of Haedong Kunda due to the efforts of transl Martin tim. This include numerous performance, publication of Haedong Kumda text books as well as implementation of the Haedong reang kumda (hextransmitters abrevered

Haedong Kumda is now getting very popular in the globe and have many kinds of HK events such as performance, danto, fectival, championship and so on all over the world. Nowadays: there is European HK Union, Asian HK Union, White HK Union, Oceans HK Union, Ran-American HK Union under trobed morid Hawdong Kunda Federation. Hawdong tiumdo in general rapidly with many pepulation and well-known one of martial arts on the world.

Feel free to come and your

Let's try to train Haething Kuredo together!

#### Latest HK Heurs

#### "Searching for Grandmaster" by The Kukjae Hevropaper in Koreaon on 5th **June 2008**

You Can Meet Drandmaster kim Jacong Secret with the Video dip and an Interview You will see Three Projects Throwing Cutting" into the Video City after dicting the below site. Reported by Changhyun Yeoni, haonendri sokje.co.kr Translated By Young H. Kini, yli indiciemist edu Translated in English by HC Rep of New York, USA ,Raster Yang, Evrate. http://www.kookje.co.kr/news2006/asp/innter.asp1gler+v8code+25006 Hey=20080606.22027190748

Audubus 2008-08-28.

#### India//Indian Haedong Kumdo Seminar on 26th Sep. 2008

TRN : HADDONG KURDO SEMHENDR 2008 DI SIDIA Host & Director : MR.SANDEDP K.SURYA. Where : MUKTGAN-PUNJAE-INGIA SPORTS COMPLEX MUKTGAR, ISBUDS India Telephone 0091 3532520411.RIt Fax 0091 1633 510411 6mail IndanyaedongFundo@gmail.com

Fortalize 2008-08-16

#### Ireland//2008 European Haedong Kumdo Seminar, Baltina, Ireland

![](_page_40_Picture_17.jpeg)

Soul Parkaig, Salina was the shoren venus for the Haedleng Numde Curiosen Instructor Seminar, 1995, and some of the best instructors from acress Europe travelled to study and learn under the eminent Grandmaster Kim, Jeong Seong, 9th Dan.

**Burbadien 2008 08:10** 

ma et

Lopperpilt @ 2003-2008 Sielbid World Holding Comde Federators, Baran, Corea<br>Decays by Wolfasta | Holding Systems Barana | Freewolf by Waters (201) | Long

![](_page_40_Picture_22.jpeg)

![](_page_40_Picture_23.jpeg)

![](_page_40_Picture_24.jpeg)

![](_page_41_Picture_0.jpeg)

![](_page_41_Picture_2.jpeg)

![](_page_41_Picture_41.jpeg)

En cuanto a nivel gráfico se refiere, una de las que están más completas y su interfaz es agradable tanto visualmente como interactivamente es la de www.haidong-gumdo.it/, ya que el manejo de su contenido así como de sus elementos compositivos visuales y funcionales es fácil de entender y maniobrar puesto que se adapta a las necesidades del usuario.

![](_page_41_Figure_5.jpeg)

Las otras páginas funcionan bien, pero su nivel de diseño es pobre en cuanto a lo que estaba buscando y bajo los conceptos que he manejado hasta ahora, dejan de cumplir con ciertas cosas como usabilidad y manejo de información basta. Sin embargo, no conozco el verdadero propósito bajo el que fueron creados, juzgo con base en lo que el cliente desea comunicar y la teoría que he manejado. Una constante en la mayoría de los sitios es el color rojo y negro, lo cual indica que este tipo de sitios tienden a utilizar esos colores.

La información aportada por el cliente, en realidad no es tan basta como fue analizado en los anteriores ejemplos, eso es bueno y malo al mismo tiempo porque al ser el contenido menor la información fluirá de manera más rápida y malo porque se escapan detalles relevantes.

¿Cómo resolver el proyecto sin que se vea como la copia de algo ya existente?, esta pregunta será respondida a lo largo de este capítulo.

#### **3.3 Desarrollo.**

El tema de la página en este caso se trata de una disciplina oriental, la mejor opción a mi parecer es retomar ciertos componentes artísticos de esas zonas en especial de korea ya que ese es su país de origen. Las secciones se pueden dividir en una página de inicio, historia, método de entrenamiento, galería de fotos y videos, el directorio de las escuelas y una página donde estén los datos para el contacto. Esas son las secciones principales, pero hablando con el cliente y para especificar un poco más en lo que consiste, propuse que se agregara una sección donde se hable de las armas que son utilizadas para que el público tenga mayor información y se interesé por la práctica de este arte marcial. Al cliente le pareció buena idea, las secciones del sitio quedan definidas y se prosiguió con la etapa del diseño donde se aplicarón los conceptos básicos logrando que el sitio se enfoque hacia algo funcional.

En la planeación hay que tomar en cuenta la complejidad del desarrollo, considerando la fecha de entrega, métodos a seguir, presupuesto, cuando sea un proyecto llevado a cabo de manera grupal, se deben asignar cargos y áreas definidas con personas especializadas.

El concepto manejado en la interface (sus pantallas, adornos y elementos funcionales), están basados en los antiguos grabados "horokusai" pero saturando la gama de color para que no presente un aspecto viejo y obsoleto sino algo más fresco y contemporáneo.

![](_page_43_Picture_0.jpeg)

![](_page_43_Picture_1.jpeg)

![](_page_43_Picture_3.jpeg)

Primero se realizaron bocetos y dibujos a mano para después, con ideas más definidas, se trazó *Illustrator*. Algunos de los grabados del "horokusai" tienen un marco que los envuelve, decidí aplicar ese mismo tratamiento a la interfaz lo cual le da un contorno agradable. Los bocetos fueron hechos en blanco y negro. Cuando la composición y el concepto quedarón ela-

![](_page_43_Picture_5.jpeg)

borados, empecé a elegir colores. Investigar a fondo la marca y lo que representa facilita este proceso. El haedong kumdo al ser un arte marcial diseñado para asesinar, pero al mismo tiempo una forma de encontrar la paz y el equilibrio, la mezcla de colores a elegir tiene que ser dinámica y con contrastes. En la mayoría de las artes orientales se habla siempre de un equilibrio para lograr la estabilidad y prosperidad, es un buen pretexto para elegir la paleta de colores donde según lo investigado del color, el rojo es una buena opción por su dinamismo y significado de peligro ó pasión. Una espada que corta y puede asesinar se representa graficamente con el rojo de una forma impactante, por otro lado está la parte de la tranquilidad y pasividad, el color azul tiene esas características y contrasta con el rojo. La bandera de Korea también tiene los colores rojo y azul.

El color en esta interface gráfica funciona como elemento de relación dotando a los botones de una tonalidad particular a cada uno que mejor represente su sección o se adapte bien a ella. Como se trato en el capitulo uno (en el tema de "percepción"), al utilizar colores definidos por secciones se crean relaciones cromáticas que son separadas por grupos.

Las secciones de la página quedan de la siguiente forma:

• Inicio: una página que provisionalmente con-

tiene una reseña breve acerca de esta técnica marcial, el botón será blanco, un color neutro.

• Historia: en esta sección se habla acerca de los orígenes de esta disciplina. Los antiguos escritos y documentos históricos, por la acción del tiempo se desgastan y adquieren tonalidades ocres, es por eso que el color a emplear en esta sección es el café.

• Sables: la sección donde se muestran los tipos de sables que se emplean en el entrenamiento de esta disciplina. Por el contexto bajo el que son utilizados (asesinar), y al tener una connotación implícita hacia el color rojo, el color azul funciona en esta sección ya que denota el verdadero fin de la práctica de esta disciplina el cual es la tranquilidad, estabilidad y equilibrio del practicante con su entorno.

• Entrenamiento: el entrenamiento de esta disciplina es muy intenso y requiere de gran esfuerzo físico y mental, es por eso que esta página tiene tonalidades rojizas.

• Galería: esta sección no tiene una razón para emplear el color estereotípicamente como las anteriores para tener ese color, así es que se utiliza el morado para diferenciar de las otras secciones.

• Escuelas: aquí se encuentra el directorio de las escuelas, este arte se imparte en 12 estados de la república mexicana.

Esta sección tiene un color verde puesto que indica fertilidad y vida, en esta disciplina las escuelas se relacionan con el crecimiento de los alumnos no solamente como practicantes sino también como seres humanos.

• Contacto: en esta sección final se colocaron solo datos que le faciliten a las personas interesadas pedir más informes o resolver sus dudas. Es una sección menos saturada. El color tampoco guarda una relación tan intencional como las otras 5 secciones.

El número de secciones en las interfaces gráficas depende de la información y estructura que tenga pensado el cliente, así como pueden surgir sitios muy extensos en donde es necesario un conocimiento más avanzado para optimizar de manera correcta el sitio, pueden surgir también sitios pequeños de tres secciones (un numero entre 5 y 10 es aceptable para un sitio corporativo).

El uso de *hiperlinks* ayuda a dividir el flujo de la información al proporcionar accesos directos a otras páginas que contienen información que complementa el sito. En la mayoría de los sitios analizados de Haedong Kumdo la información es dividida entre 6 y 10 secciones. Los sitios más amplios utilizan los *hiperlinks*, el sitio que desarrollé es relativamente pequeño, por lo tanto no son necesarios los *hiperlinks*. Otra solución para sitios grandes son los botones *pop up.*

![](_page_45_Picture_0.jpeg)

La posición de los botones tiene orden de lectura de izquierda a derecha que poco a poco conduce al usuario a interesarse por la disciplina.

En la página de inicio se encuentra una breve reseña de la disciplina, pero después podrán colocarse noticias recientes relacionadas con las actividades de la organización.

La sección que continua es la de historia: al ser un arte relativamente nuevo en México, conocer sus orígenes lo hacen más entendible y llamativo.

La pantalla de sables existe para mostrar la variedad de sables que se manejan con el fin de poder llegar a dominar uno de verdad.

Galería: el usuario puede darse cuenta de la aplicacion que tiene el Haedong Kumdo mediante las fotografías. En la galeria encontrará ejemplos de lo que puede lograr y al encontrarse con fotos de personas normales y de diferentes edades se podrá sentir identificado.

Escuelas: una vez que el usuario está interesado en la disciplina, lo más normal es que trate de buscar una escuela donde se imparta, es por eso que la sección Escuelas esta casi al final. En esta sección podrá encontrar de manera rápida y fácil la escuela más cercana en su propia localidad.

Contacto: en esta sección cualquier duda o comentario que se escape de la información contenida o que surja después podrá ser resuelta por profesionales que conocen el tema.

#### **3.3.1 Los botones**

El botón es un elemento funcional que estará encargado de ejecutar acciones que el usuario necesite dentro de la interfaz. El botón puede estar animado o no, aunque está claro que un botón animado tendrá un nivel mayor de atención y será más sencillo de percibir. En el mundo virtual el sentido más utilizado es el visual, seguido del oído y al último el tacto, al animar los elementos se desarrolla un ambiente más asimilable.

Los botones para esta interfaz son muy elaborados, no tienen formas complicadas, pero si se emplea el método de animación (*rollover*) junto con algunas pequeñas variantes. Algo muy representativo en los grabados orientales, es la expresividad con la que manejan los paisajes (el mar o las nubes), la forma en que dan vida a los elementos naturales y armonizan todo con su entorno, para el diseño de los botones estilizé una nube con el uso de planos y le coloqué un *outline* ligeramente grueso como envolvente. Junto al botón está la palabra que hace referencia su sección en la interfaz.

La nube tiene un nivel de iconicidad pictográfico. La forma esta basada en el diseño artístico de un jarrón koreano.

![](_page_45_Picture_12.jpeg)

Al pasar el cursor encima de un botón se genera un cambio haciendo notar que ahí se puede activar una acción, para reforzar este estímulo, el texto cambia de color o incluso el botón mismo; cambiar el color de texto en este caso luce bien y no pasa lo mismo con el color del botón, no genera el mismo resultado, así que permanece del mismo color.

Se agregó un nuevo elemento que indiqua que está seleccionado dicho botón. Cuando se trabajan en interfaces basadas en una imagen corporativa, son de gran utilidad las diversas partes que la componen o engloban su contexto, uno de ellos en este ejemplo es la "*Tsuba*" (un circulo de metal que separa la hoja del mango y sirve para proteger las manos). La Katana (Japón) o Jimgum (Korea) era el arma de más prestigio no solo por su belleza sino también por su filo, cada una de sus partes son consideradas verdaderas obras de arte, y la "*Tsuba*" es una de ellas.

![](_page_46_Picture_2.jpeg)

El nivel de iconicidad de la "tsuba" es tambièn pictogràfico.

Hay algunos modelos que son redondos y que pueden servir perfectamente para reforzar el estímulo de selección del botón, por eso la que coloqué fue animada para que rote lentamente mientras que el botón esta seleccionado.

![](_page_46_Picture_5.jpeg)

Al momento de presionar el botón, otra acción debe de pasar, lo más sencillo es mover el botón un poco hacia abajo y esto simulara que ha sido presionado (dando a entender que la acción fue ejecutada). Entre los bocetos que realice antes de poner en marcha el desarrollo de esta interface, existían algunos trazos que resaltaban la belleza del corte practicado con un sable real, al agregarle ese detalle al botón cuando se accione, le otorga complejidad y no solo parece que fue presionado y se libera, sino que aparecen una serie de cortes sobrepuestos que terminan en una mancha salpicada. Esto le dió más personalidad al botón y una mejor mimetización con el concepto manejado.

![](_page_46_Picture_7.jpeg)

![](_page_46_Picture_8.jpeg)

![](_page_47_Picture_0.jpeg)

Llegando a este punto la animación de los cortes se ve bien, y se mejora añadiendo 3 o 4 tipos de variantes con comportamientos aleatorios (en posición y rotación). Con este detalle, los botones lucen ligeramente diferentes cada que se accionan, relacionandose con el diseño de la interface y la marca. El resultado del botón es bastante bueno debido a estos pequeños detalles.

![](_page_47_Picture_2.jpeg)

La fuente utilizada en los botones fue *Times new roman*. En "Multimedia para la web" se explica el uso de tipografías en interfaces gráficas para internet: *"se deben de combinar fuentes sans serif (sin remate) para encabezados y serifs (con remates) para cuerpo de texto por su legibilidad"*. Decidí utilizar fuentes con remate para los encabezados y zona funcional y las que no tienen remate para el contenido. Muchos sitios emplean *sans serif* en el contenido. La razón específica de mi decisión fue que la *serif* por sus remates crea más información visual en pantalla de la necesaria, corriendo el riesgo de verse pixeleada por sus detalles, la s*ans serif* brinda una apariencia más sintetizada y al no tener remates no corre el mismo riesgo de perder legibilidad.

#### **3.3.2 El espacio en la interfaz:**

Otro punto a definir es como estarán distribuidos los espacios y mediante que elementos. Como se mencionó en el análisis de los elementos básicos que componen el diseño de las interfaces gráficas, los espacios se dividen comúnmente por líneas que forman una retícula donde caerán los elementos que componen la interfaz para que tengan un orden. El espacio más importante tanto en el diseño editorial como en el web, será siempre la cabecera, ahí están colocados los encabezados o *heads*. Muchas páginas utilizan su mismo encabezado para todo el sitio y otras pueden hacer ligeras variaciones para las secciones, en este caso se diseñaron diferentes encabezados para cada una de las secciones, esto le agregaró bastante variedad y personalidad propia a cada una de las secciones.

Los elementos en la interfaz están distribuidos en tres áreas principales:

- Área de encabezados.
- Área interactiva.
- Área de contenido.

Dependiendo de las características y contenido de cada interface, pueden existir varias zonas interactivas (contenidos interactivos, publicidad, menús, buscadores, áreas de video) que se incluyen en esas tres áreas. En una composición estándar, de sitios desarrollados con html, la zona interactiva se posiciona debajo del área de encabezados o en el costado izquierdo, el costado derecho suele ocuparse para publicidad, el centro para el área de contenidos y la base para la dirección, telefonos o derechos de autor. Este tipo de composición sigue el patrón de lectura occidental y agiliza la lectura Las páginas en ocasiones llegan a tener mayor tamaño que la pantalla de los monitores. Cuando se diseñan interfaces en la herramienta *Flash*, al ser este un diseño generalmente organizado de tal forma que sólo sea necesario el tamaño de la pantalla para visualizarlo por completo, las áreas pueden estar en cualquier posición, ser fácilmente entendibles y leídas, incluso esta característica hace que la interfaz adquiera una interesante interactividad. Se puede agregar animación a cualquier elemento provocando efectos y transiciones que eleven la calidad de la interface. El área donde están situados los botones esta interface, es en la parte inferior, la zona superior almacena los diferentes heads y la zona el centro es donde se carga el contenido de las diferentes secciones.

#### **Diseño de las tres áreas en la interfaz.**

Cuando las secciones están definidas hay que pensar en una forma atractiva de diseñar la interface visualmente, para después proseguir con el diseño de la interactividad. Los bocetos preliminares determinaron la posición de las tres áreas básicas, estas pueden quedar sugeridas por acomodo y los módulos ser invisibles, o se pueden diseñar separadores que le indique al usuario instintivamente donde se pueden ejecutar acciones y

donde no. Como se mencionó con anterioridad el primer borde en la interface es el marco envolvente, que tiene un diseño estampado similar o retomado del antiguo arte conoció como "hokusai" en matices rojos, mientras que en los interiores existen líneas definidas que delimitan las áreas en la interface. Para los separadores fueron utilizados los planos, el primero de ellos con un *outline* negro y color rojizo al igual que el marco, debajo de éste coloqué dos líneas, que si bien podrían ser evitadas, al estar presentes y no llamar tanto la atención enriquecen el diseño visual en la interfaz. En la zona de interactividad donde serán colocados los botones, existe otro plano negro que provoca contraste con los botones y armoniza con las líneas de la parte superior. Para complejizar sin entorpecer, se agregan dos planos irregulares azules debajo de la zona interactiva como simple decoración y contraste.

![](_page_48_Picture_4.jpeg)

La interface en este punto se ve plana. Trabajar con planos con color sólido aplana bastante la imagen, bajo otras circunstancias o proyectos es

![](_page_48_Picture_6.jpeg)

![](_page_49_Picture_0.jpeg)

un estilo útil y funcional, pero este no es el caso, entonces busqué la forma de dar variedad pero sobre todo un estilo personalizado acorde con el concepto empleado. Otro elemento milenario que ha sido utilizado en un sin fin de prácticas, arte, filosofía y forma de vida es el famoso ying yang (el concepto oriental de equilibrio), utilizar este símbolo no es la mejor opción a mi parecer, no deseo hacer de esta interface algo que caiga en cliches o estereotipos tan fácilmente, pero retomar el concepto es una buena idea, así es que diseñe un circulo donde su mitad superior es blanca, la inferior negra con un punto blanco al centro y otro con su parte superior negra, la inferior blanca y el círculo central negro, esta forma se repetirá intercaladamente para simular dos líneas largas entrelazadas a lo largo del primer plano separador de matices rojos dándole un adorno interesante con contenido simbólico.

![](_page_49_Picture_3.jpeg)

La siguiente parte a mejorar es la zona interactiva. Retomando el mismo concepto de los cortes, dibuje unos planos curvos y angulosos que se intersectan unos con otros generado formas dinámicas, espontáneas y libres. El color es de la misma gama que se ha empleado y no tiene una saturación al 100 %. Un modulo cabe 10 veces a lo largo de la interface y son colocados enfrente de los dos rectángulos azules.

![](_page_49_Picture_6.jpeg)

Con esto quedó definida la estructura visual, composición y jerárquica de la interface, los espacios están en su lugar. Lo que prosigue es incluir el contenido, imágenes, heads, backgrounds, texto, audio y la animación. Estos elementos comúnmente son elaborados al final, ó pueden ser diseñados en conjunto antes de pasar a programar el código, ya dependerá de la forma de trabajar del estudio o del diseñador.

![](_page_49_Picture_8.jpeg)

#### **3.3.3 Diseño de las secciones**

La interface grá fi ca está basada en ilustraciones que tengan ciertas características relativas a la marca, su historia y desarrollo. Utilizar ilustraciones hace que se tenga un mayor control sobre las imágenes a emplear, decidí utilizar ilustraciones en vez de fotografías debido al presupuesto y tiempo que requiere planear toda la serie de fotografías que serían empleadas en el sitio, recrear el tipo de paisajes fotográficamente sería una tarea muy difícil y debido a que visualmente la interfaz se basa en grabados, la ilustración sencilla que realicé es más conveniente puesto que no es mi intención alcanzar un hiper realismo.

Cada ilustración tiene una tonalidad acorde a la sección en que se encuentre así como la imagen está relacionada. Se utiliza un fondo sencillo y abstracto o alguna ilustración que enfatice el contenido dependiendo de la sección que se trate.

Para mantener una coherencia visual a lo largo del sitio, todos los *heads* tienen la marca del lado derecho mientras que en el izquierdo se colocan los nombres de las secciones.

• En la sección "inicio", el *head* contiene un paisaje neutral, unos bambúes y unas montañas con tonalidades azules y verdes.

• El *head* de la sección "historia" fue diseñado basándome en imágenes que denotaran el paso del tiempo, entre las que destaca una estatua de buda, un reloj de arena y un mapa de la antigua korea, todo en un collage que engloba el contenido de esta sección.

• En la sección de "sables" el *head* está compuesto por fotografías de los tres tipos de sables así como el filo de la espada en un fondo azul, algo bastante simple.

• En la sección "entrenamiento" las tonalidades rojas son las predominantes (el entrenamiento es la base en el desarrollo para los practicantes de esta disciplina, la parte fundamental y motivacional para sacar lo mejor de ellos mismos, el color rojo es el más indicado para denotar pasión y esfuerzo).

• La sección de la "galería" resultó particularmente difícil puesto que no tiene un concepto fácilmente relacionado a ella como las demás secciones. El *head* en la sección "galería" sigue con la línea de los mosaicos geométricos. Este *head* tiene tonos morados. En esta sección el empleo de la fotografía fue necesario para componer el diseño, se utilizó de tal forma que no tuviera un acento visual negativo que rompiera con el esquema que se ha seguido a lo largo del desarrollo en esta interface. La fotografía del practicante se encuentra atrás de la marca, la respalda y es parte de él. Se incluyó también una ilustración vectorial y más líneas dinámicas para dar textura rompiendo con el esquema cuadrado. Coloqué 3 rectángulos para simular el contorno de las fotografías, en el más grande está el logo (dando una distinción jerárquica donde el tamaño mayor tiene más peso e importancia), el

![](_page_50_Picture_10.jpeg)

![](_page_51_Picture_0.jpeg)

![](_page_51_Picture_1.jpeg)

![](_page_51_Picture_2.jpeg)

otro rectángulo enmarca al practicante y el último, que no es tan obvio por sus tonos, envuelve la ilustración vectorial, esto enfatiza de una forma sutil el concepto de "galería".

• En la sección "escuelas" el *head* fue más simple de diseñar, basta con poner una especie de "dojo" o construcción oriental tradicional al igual que uno de esos árboles tipo "bonsái" que son co-múnmente vistos en el arte de aquella región y le brindan a esta sección la tonalidad verde que la caracteriza.

• El *head* en la sección de "contacto" fue retomado de un grabado koreano donde aparece un anciano cabalgando un dragón, la textura fue igualmente extraída de dicho grabado del que se muestra un detalle. Para enfatizar que se trata de la sección de contacto, coloque un tintero y una hoja como si se estuviera a punto de escribir una carta.

#### **3.3.4** *Backgrounds* **y texto**

El primer *background* a diseñar es el de página *html* que contendrá el *swf*. Aunque un background solido pude funcionar, me incline más por diseñar un mosaico, el cual se basa en trazos espontáneos negros donde algunos forman otro tipo de nube. A este mosaico se le removieron las costuras para que no se viera cortado al repetirlo, es una modulación casi imperceptible.

![](_page_52_Picture_5.jpeg)

Los *backgrounds* en esta interfaz son pensados y realizados en base a la posición del texto, ambos elementos deben tener una relación cercana puesto que la buena lectura dependerá en gran parte de un *background* que contraste con el texto. Como todos los *backgrounds* que fueron diseñados tenían textura y una considerable complejidad disminuyendo la legibilidad del texto (por lo tanto no funcionaban), decidí ponerlos en un *layer* debajo de un degradado transparente a blanco para que su textura se pierda un poco y el texto pueda ser fácilmente legible con una tipografía oscura. Esta solución puede ser monotona si se repite en todas las pantallas, en las secciones de "sables" y "contacto" fue diseñado el *background* y el texto cromáticamente invertidos en comparación con las demás secciones.

Las secciones de "escuelas" y "galería" presentaron varias complicaciones, el texto se encuentra en el límite de poder ser leído con claridad, en muchas ocasiones surgen esta serie de

![](_page_52_Picture_8.jpeg)

![](_page_53_Picture_0.jpeg)

![](_page_53_Picture_1.jpeg)

problemas donde se debe decidir entre una forma visualmente atractiva y otra que lo sea menos pero más funcional. El texto en la sección "escuelas" es muy basto, se tenía que compactar, no se aplicó el degradado, simplemente se le colocó transparencia al *background* quedando con una tonalidad verde clara, así el texto pueda leerse y funcionar adecuadamente. En cuanto a la sección "galería", tal vez la ilustración de fondo predomine y pierdan terreno los botones al igual que el texto. Trate de resolverlo mediante la aplicación del mismo degradado a blanco y a negro y no se ve bien; decidí entonces dejar la ilustración tal cual para que luciera sus matices, a los botones y textos les agregué una sombra para que resaltaran lo más posible. En esta sección, no es tan importante la legibilidad en comparación con aquellas secciones que están saturadas de texto y al ser cargadas las imágenes del lado derecho, la ilustración deja de estar en primer plano.

Los videos no son reproducidos en la interface gráfica, sino que tienen que ser descargados. Esta desición fue tomada pensando en dar la posibilidad de conservar el video en la computadora (sea para poder verlo después sin la necesidad de una conexión o simplemente porque gustó de él).

Las ideas para el diseño de cada uno de los *backgrounds*, fueron tomadas de escuelas tradicionales de artes marciales, jardines japoneses (caracterizados por su notable belleza) mosaicos y pinceladas espontáneas abstractas. Cada *background* al igual que los *heads*, tienen tonalidades y elementos de acuerdo a la sección en que se encuentren, relacionando el contenido con su imagen.

El texto fue acomodado según los principios del "*chunking*" separándolo por bloques que no excedan las 15 palabras por renglón, dejando sangrías al principio de cada párrafo, dividiendo

![](_page_54_Picture_4.jpeg)

![](_page_54_Picture_5.jpeg)

![](_page_55_Picture_0.jpeg)

![](_page_55_Picture_1.jpeg)

la información por bloques y colocando palabras clave en negritas. Como mencioné anteriormente la tipografía es *sans serif* para obtener una imagen global menos saturada. El texto esta posicionado a la izquierda, aparece y desaparece por las líneas superior e inferior que están delimitadas por los planos negros. Para que no se viera el corte tan directo agregué un *fade* al texto. Para poder recorrer el texto se requería diseñar también una *scrollbar*, este diseño se realizo con tonos oscuros siguiendo el mismo estilo que el resto de los elementos funcionales en la interface. También está animado para cambiar de tonalidad e indicar al usuario que en verdad lo está empleando. Este *scroll* sólo se utiliza cuando el texto o imágenes rebasan el espacio destinado a ellos.

![](_page_56_Picture_1.jpeg)

### **3.3.5 Imágenes**

Para reforzar el texto y despertar interés en el usuario, se emplearon fotografías e ilustraciones que complementan los contenidos. Compositivamente pueden colocarse de dos formas:

a) En el costado izquierdo donde hay un espacio vació.

b) Entre el texto.

• La sección de "inicio" aún no contiene imágenes, en esta pantalla se colocarán noticias y fotos recientes. Por el momento el cliente no ha aportado nada nuevo y la página continúa con la información proporcionada, sin embargo, esta pantalla está diseñada y pensada para actualizarse.

• En la pantalla "historia", se incluyeron dibujos retomados del libro mencionado en esa sección (Mooyeobotengji) y un mapa de la antigua Korea que ilustra los tres reinos de los que se habla. Ambas ilustraciones complementan el texto y fueron posicionadas en el costado izquierdo.

![](_page_56_Picture_8.jpeg)

![](_page_56_Picture_9.jpeg)

![](_page_57_Picture_0.jpeg)

• Las imágenes empleadas en la sección "sables", son fotografías debido a que funcionan mejor que ilustraciones y brindan una mejor referencia. Fueron colocadas entre el texto por su formato horizontal y dan claridad a la lectura.

![](_page_57_Picture_2.jpeg)

• Las imágenes en la sección "entrenamiento" son fotografías de algunos alumnos practicando. Elegí las fotografías que mostrarán practicantes de diferentes edades y grados para que el usuario pueda ver que es una disciplina a su alcance.

![](_page_57_Picture_4.jpeg)

• En la "galería" las fotografías contienen información al pie que explica lo que se esta mostrando.

• Las secciones "escuelas" y contacto no contienen imágenes.

## **3.3.6 Animación.**

La animación es la parte más entretenida y motivante cuando se desarrollan interfaces interactivas. Ya se trató un poco de animación en el desarrollo de los botones. En este punto la interfaz esta casi lista, al agregarle animación a algunos elementos se complementa el impacto visual.

A diferencia de las páginas realizadas en *html*, las páginas elaboradas en *Flash* son sencillas de crear y visualmente más atractivas. Una de las ventajas es que se pueden hacer interfaces que contengan transiciones entre sus diferentes secciones y así evitar cortes directos brindando un ambiente agradable y menos brusco. El *fade in* y *fade out* son dos elementos clásicos que se seguirán empleando y que en esta interface son de utilidad tanto en los botones como en el *scroll*. Cuando se realiza el cambió entre secciones, los únicos elementos que cambian son el *head* y el contenido, por lo tanto a ambos le agregue una *fade in* y un *fade out*, con esto se consigue tener una relación más notable entre diferentes secciones, algo que no es fácil de lograr con cortes directos. Para completar la transición y hacerla mucho más compleja visualmente al igual que con los botones, agregué dos animaciones que se reproducirán aleatoriamente al cambiar de sección y hacer el *fade*. Las animaciones son sencillas y consisten en la caída de hojas, de bambú para la animación 1 y de hojas rosas de cerezo para la animación 2. El resultado es bueno y se mimetiza con los demás elementos.

![](_page_58_Picture_0.jpeg)

La interface puede iniciar estática o con movimiento, se pueden ocupar los primeros dos segundos para hacer una animación rápida y sencilla. Decidí que agregarle animación a la mayoría de los elementos en la entrada, tanto a los funcionales como a los visuales y de composición, todos ingresan a escena sencillamente y se posicionan rápidamente en su sitio, esta animación solo ocurre cuando se ingresa la interfaz por primera vez y no se repite nuevamente.

Algunas secciones tienen animación, otras no. El motivo de esto es para evitar sobresaturar la pantalla y que la interface se vuelva confusa. Los detalles animados que se manejaron son muy sutiles y se acoplan al diseño visual, sin hacer creer que se puede ejecutar alguna acción con ellos.

• En la sección "inicio", coloqué tres aves que vuelan lejos y unas ramas de bambú moviéndose.

• La sección de "galería" contiene un par de lirios con movimiento lento

• En la sección de "contacto", la ilustración que realicé se prestó a animar la iluminación como si una nube tapara el sol, sus rayos dejarán de filtrarse por la ventana, haciendo el cuarto más oscuro y regresando a la normalidad poco segundos después.

La interfaz luce casi terminada, los elementos funcionales y visuales están en su sitio, las secciones perfectamente definidas y las animaciones terminadas. Otro detalle que se puede anexar es, como se menciono con anterioridad, una presentación de corta duración después de cargarse el sitio. La presentación es bastante simple pero llena de detalle.

Primero aparecen las hojas tanto de bambú como de cerezo, caen y se desvanecen.

![](_page_58_Picture_9.jpeg)

 Al desaparecer las hojas, coloque a un sujeto que corta un bambú ya que el ejercicio de cortar es lo más vendible del Haedong Kumdo. Para agregarle detalle a esa animación, logrando credibilidad, me base en propiedades físicas del mundo real y sobre todo en la ley de Newton de "a toda

![](_page_58_Picture_11.jpeg)

![](_page_59_Picture_0.jpeg)

acción corresponde una reacción", esto es evidente cuando el personaje corta el bambú y la base que lo sostiene se mueve e inclina un poco, y los bambúes al caer rebotan hasta que su inercia ha terminado.

![](_page_59_Picture_2.jpeg)

Para agregar un detalle más fantástico, coloque un haz detrás de la espada y retarde la desaparición de algunos *keyframes* en la animación del sujeto para exagerar el movimiento y la velocidad.

![](_page_59_Picture_4.jpeg)

En cuanto al uso de la animación a nivel funcional, en las secciones "galería" y "escuelas" existen botones que tienen animaciones más sencillas.

• En "galería" se aplicó la misma "tsuba" pero en color blanco y negro a un tamaño más pequeño. Cada foto en miniatura que se convirtió en un botón.

• La sección "escuelas" contiene un mapa usando animaciones *fade in* y *fade out* para mostrar el directorio de cada estado. Los botones son el nombre del estado y su gráfico, tienen un *rollover* para cambiar su tono. Cuando el usuario selecciona una zona, ese botón queda en rojo indicándole que ingreso a ese directorio, esto sirve para enfatizar la localización donde se encuentra. Este acento también se puede aplicarse a los botones principales, pero al existir un *head* para cada sección no es necesario.

Se diseño un preloader sencillo con figuras geométricas basadas en las monedas de la suerte de china, este adorno esta en outline y conforme se carga la página se va rellenando, al finalizar se comienza a reproducir la animación de presentación.

![](_page_59_Picture_9.jpeg)

El uso de *pre-loaders* es vital cuando se desarrollan interfaces en *Flash*, aunque se cuiden los elementos que la componen, puede llegar a pesar mucho, en conexiones lentas tardaría en

empezar a reproducirse y el usuario terminaría cerrando la página. Al ver que se está ejecutando una acción, las probabilidades de que el usuario espere son mayores.

Esta interfaz esta repleta de imágenes, su peso final puede llegar a ser exagerado si todas las imágenes son colocadas en el archivo raíz, por lo tanto, coloqué las imágenes fuera y son mandadas llamar cuando se necesiten. Si el usuario tiene una conexión lenta tardan un poco en cargarse, no les coloque *pre-loaders* puesto no funcionan bien cuando se llaman *swf* externos, para este caso en particular diseñe un *pre-loader* falso (utilizando el mismo concepto del pre-loader principal pero empleando solo un modulo) que se reproduce mientras se carga la imagen. El resultado es el mismo que se obtiene con un *pre-loader* verdadero. Esté método acelera la descarga de la interface.

Otro *pre-loader* falso se encuentra en la galería. Las fotografías mostradas en esta sección también son mandadas llamar, el *pre-loader* falso cumple con la función de mostrar que un proceso esta ejecutándose mientras se despliega la imagen. El diseño de este *pre-loader* son dos planos blancos con transparencia que están animados para formar un cuadrado donde se cargará la imagen y se desvanecerá debajo de ella.

#### **3.3.7 Sonido**

El sonido otorga a las interfaces un nivel de percepción y asimilación alto. Para esta interfaz la integración de audio fue una excelente opción. Se colocó audio a partes realmente importantes para ayudar como refuerzo auditivo a la imagen visual.

En los botones es común escuchar algún sonido. En el menú al presionar y liberar el botón se ejecutan una serie de cortes como adorno, agregue un sonido de un corte verdadero provocando que se enfatice la acción.

Los botones de la galeria, los controladores de sonido y el directorio de las escuelas tienen el mismo audio para presionar y liberar. Por cuestiones de espacio, los botones están bastante juntos, gracias al sonido se refuerza el estímulo visual, los separa perceptivamente e indica que ahi se esta ejecutando una acción.

La animación del sujeto cortando mejoró al insertar otra pista de audio cuando el sable parte en dos el bambú.

Para finalizar, se agregó una pista de audio con una melodía tradicional de oriente, ejecutada con instrumentos de viento que dota a toda la interface de un sonido ambiental, propio de esa región. Los sonidos de ambiente en una interface provocan que el usuario se adentre más al concepto que se está manejando.

![](_page_60_Picture_9.jpeg)

![](_page_61_Picture_0.jpeg)

Con sonido la interface adquiere bastante personalidad y presencia. Los sitios analizados en la investigación carecen de audio.

Pensando en el usuario, se colocaron dos botones para apagar o encender el audio. Estos botones siempre están presentes y se colocaron en la esquina inferior derecha del head, un lugar donde el usuario los puede localizar fácilmente.

El audio fue comprimido en *Adobe Audition*  para que su peso fuera el menor posible. El audio de los cortes fue tomado de un video proporcionado por el cliente, separando la pista de audio y trabajandola en *Audition*.

#### **3.3.8 Video**

El video en la web es comprimido para que su transferencia sea rápida. En las páginas donde existe la descarga de video se cuenta con varias opciones para diferentes plataformas. Algunos videos necesitan para su reproducción un códec específico.

Los videos proporcionados se comprimieron en .wmv para reproducirse en PC. Para MAC, por cuestiones de espacio en el servidor, no se integraron archivos en Quicktime ya que pesan más. Los videos que contiene esta interface no pueden visualizarse en plataforma MAC al menos que tengan un códec instalado que reproduzca wmv.

![](_page_62_Picture_0.jpeg)

![](_page_63_Picture_0.jpeg)

# Conclusión

#### **Conclusiones, Problemas y Presupuesto**

Al comenzar el sitio surgieron grandes conflictos que entorpecieron su desarrollo. El cliente no proporciono rápidamente la información, la que brindó fue vaga y el material a emplear era muy escaso por lo que me vi forzado a investigar más, en búsqueda de imágenes, sonidos e información que pudiera complementar un sitio desarrollado.

Otro problema es el presupuesto y host. De ellos no hablé en el desarrollo del proyecto, porque si bien es fundamental, me desviaría del tema puesto que estoy hablando enteramente de desarrollo visual, es por eso que lo explico al final. Para calcular el presupuesto en el desarrollo de interfaces hay que tener en consideración muchas cosas: las visitas con el cliente, el tiempo de máquina, internet, luz, gente que trabaje en el proyecto, horas que tomará el desarrollo, diseño de la interfaz y en el caso de web, *hosting*; algunos diseñadores colocan en el presupuesto hasta los bocetos y propuestas, ¿pero de todo esto qué realmente se puede cotizar -Y QUE PAGUEN?. Mi opinión es que se cobre diseño y todo lo que este implica como buscar información, hacer diferentes propuestas, planear el sitio, el tiempo para desarrollar el proyecto y el hosting.

El presupuesto se tiene que establecer desde el principio calculando todo lo que implica. Para esta interface, el presupuesto fue de \$15 000 M.N. y fue calculado en base al diseño, tiempo invertido, programación, animaciones, galería, *hosting* y optimización (tratamiento de imagen, edición de video y de audio).

Para vender las interfaces hay que convencer visualmente. Cuando funcionan es cuando venden y para que vendan deben de ser del agrado del usuario facilitarle la obtención de información. Cuando algo tiene gracia estética es recordado. El diseñador, entonces, tiene la obligación de explicar eso a las empresas que deseen colocarse el línea y vender, que su imagen es importante y su interfaz es vital para alcanzar nuevos mercados. Teniendo en cuenta esto, el trabajo a realizar será pagado adecuadamente. La finalidad de esta tesis empírica fue *maximizar el aprovechamiento de internet como recurso mediático a través del conocimiento profundo de la imagen corporativa.*

Regresando a la parte visual, algo que me sirvió de mucho fue observar los detalles en la realidad, interacción de la luz, la penumbra, la reacción de los objetos con respecto de las leyes físicas y el cambio de color. Estos conocimientos en conjunto logran conseguir un plus al trabajo realizado y le brinda un carácter especial. Estar bien informado acerca de lo que se desarrolla y tendencias artísticas es otro punto para tener en consideración. Lo más importante es conseguir una buena conceptualización y conocimiento del tema a desarrollar. Este trabajo menciona varios puntos para lograrlo.

El resultado fue una interfaz dinámica diferente a las que actualmente existen en el mercado, con diseño y animación que está basado en una marca de la que retoma sus elementos esenciales y por lo tanto la representa. Este trabajo fue pensado para la interfaz en web, por lo tanto hay que tener cuidado con el peso total del proyecto, el cual fue de 300kb, tiempo atrás esto hubiese sido demasiado, pero ahora con la expansión de la banda ancha y el deceso de conexiones vía telefónica, el diseño de interfaces evoluciona hacia un nivel grafico más complejo. El uso de imágenes y sonidos provoca que la interfaz pese más, pero es inevitable. Estos elementos fueron comprimidos lo máximo posible, perdiendo calidad en pro de lo funcional, disminuyendo el tiempo de descarga. En el diseño me incliné por lo estético llevando lo funcional al límite. Son decisiones con las que hay que lidiar.

Los mismos conceptos básicos pueden aplicarse al diseño de interfaces para presentaciones donde ya no importa la banda ancha y por lo tanto el peso puede ser mucho mayor.

Por último, no está de más señalar que a lo largo del desarrollo de la interfaz, cada diseño que se hizo, acomodo de secciones, efectos, animaciones, elementos funcionales e ilustraciones, tuvieron una razón y una justificación clara del porque están ahí (basándome en los principios de usabilidad y estructuras compuestas), sin embargo esa fue mi propuesta que sin duda puede mejorarse, empezando por la parte de programación, además de que el acomodo de secciones, botones y el diseño mismo puede ser completamente diferente a como yo lo diseñe y justifiqué. Gracias al conocimiento de la imagen corporativa y al Diseño, el resultado funciona, tiene estética, usabilidad, gusto del cliente, se acopla con su imagen corporativa y logra sobresalir gráficamente a muchos otros sitios del tema.

![](_page_66_Picture_4.jpeg)

**Backgrounds:** Fondo. En las composiciones es todo lo que abarca la parte trasera.

**Codec (audio):** es un tipo de códec específicamente diseñado para la compresión y descompresión de señales de sonido audible para el ser humano.

**Códec (video):** es un programa que permite comprimir y descomprimir video digital. Normalmente los algoritmos de compresión empleados conllevan una pérdida de información.

**Composición:** Distribución en el espacio de las figuras o elementos que forman una obra de arte o diseño.

**Fade in**: aparición paulatina de elementos.

**Fade out:** desaparición paulatina de elementos.

**Hardware:** corresponde a todas las partes físicas y tangibles de una computadora, sus componentes eléctricos, electrónicos, electromecánicos y mecánicos.

**Head:** encabezados utilizados en revistas e interfaces.

**Hiperlink o hipervínculo:** texto o imagen en un documento que cuando se oprime lleva o transfiere al usuario a otro lugar en el mismo sitio. Los Links son hipervínculos en un sitio que conducen al usuario a sitios externos.

**HTML:** siglas de HyperText Markup Language (Lenguaje de Marcas de Hipertexto), es el lenguaje de marcado predominante para la construcción de páginas web.

**Hosting:** alojamiento de la interfaz en un servidor para visualizarse en la web.

**Niveles de iconicidad:** El nivel de iconicidad designa el grado de realismo o parecido de una imagen con respecto al objeto que representa.

**Scrollbar:** barra de desplazamiento que se usa para recorrer el texto, imágenes video o audio en una interface.

**Software:** se refiere al equipamiento lógico o soporte lógico de un computador digital, comprende el conjunto de los componentes lógicos necesarios para hacer posible la realización de una tarea específica. El software usado en el desarrollo de esta interface fue :

• Adobe Illustrator CS3, Adobe Photoshop CS3 (Diseño Visual de las pantallas de la interface, elementos funcionales e ilustraciones)

• Adobe Audition CS2 (compresión de audio)

• Adobe Flash CS3 (montaje y desarrollo de la interface)

• Adobe DreamWeaver CS3 (ajustes en html para publicación en web)

• Sorenson Squeeze 4.5 (compresión de video)

**Loaders:** animación que se ejecuta para informar al usuario el proceso de carga en los sitios web.

**.swf:** Shock Wave Flash, es un formato de archivo de gráficos vectoriales creado por la empresa Macromedia (actualmente Adobe Systems) que pueden ser creados por el programa Adobe Flash.

Gordon Lang, "1000 Tiles" Editorial Chronicle Books, San Francisco 2004

Michael Kerrigan, "Asian Art", Editorial Konecky&Konecky, China 2005

Clint Eccher, et al. "Creación y diseño web professional" Editorial Anaya Multimedia. España 2005

Héctor Navarro Güere "e-colors" Serie e-graph-x web design. Editorial Monsa, 2003

Julius Wiedemann "e-comerce" serie Icons. Editorial Taschen

Paul Wells "Fundamentos de la animación" Editorial Parramón, Barcelona España 2007

Roy McKelvey "Gráficos para el hiperespacio, diseño para Internet" Editorial McGraw Hill. EUA 1999

Gian Carlo Calza "Horokusai" Editorial Phaidon, China 2004

Norberto chaves "la imagen corporativa: teoría y práctica de la identificación institucional" Editorial Gustavo Gili España 2005

David Skopec "Maquetas digitales para internet y otros medios de comunicación" Editorial Index Book. Suiza, 2003

Tay Vaughan "Manual de referencia multimedia" Editorial MacGraw Hill. España, 2002

Calleen Coorough, et al. "Multimedia para la web" Editorial Anaya Multimedia. España 2006

The one club "One show Interactive volume VIII" Editorial One Clup publishing llc. New York 2004

Julius wiedemann "portfolios" serie Icons. Editorial Taschen

Kelly Goto et al "Rediseño y desarrollo de sitios web" Editorial Anaya Multimedia. España 2005

Veruschka Gotz "Retículas para Internet y otros soportes digitales" Editorial Index Book. Barcelona 2002

Julius Wiedemann "studios 2" serie Icons. Editorial Taschen

Bruce Fraser, et al. "Uso y administración del color" Editorial Anaya Multimedia. España 2003

Graham Davis "webanimation" Editorial ilex. Inglaterra 2003

Günter Beer, "Web Design Index by Content 01" The Peppin Press / Editions, Singapore 2005.

Günter Beer, "Web Design Index by Content 02" The Peppin Press / Editions, Singapore 2006.

Günter Beer, "Web Design Index by Content 03" The Peppin Press / Editions, Singapore 2007.

Héctor Navarro Güere "www identidad corporativa" Serie e-graph-x web design. Editorial Monsa. 2003